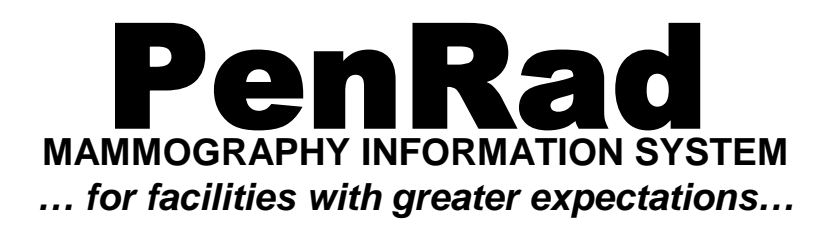

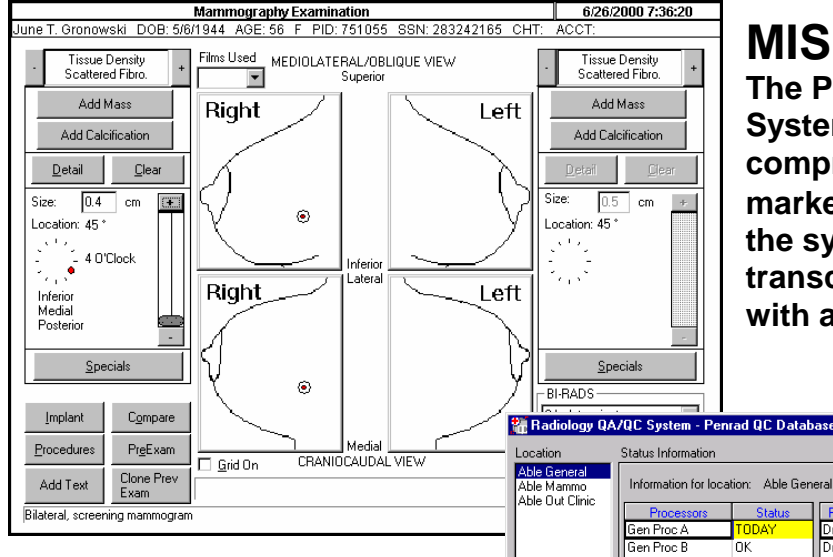

# **MIS**

Dr. Anderson

Dr. Baker

Dr. Clinton

Dr. Dalberg

Dr. Fredrick

Dr. Harrington

Dr. Ebert

Dr. Links Dr. Nelson

oκ

lok

ōκ

lok

0K

lok

Gen Proc C

Gen Proc D

Gen Proc E

Gen Proc F

Gen Proc G

Gen Proc N

 $\overline{P}$ 

 $\underline{\mathsf{Log}\, \mathsf{Out}}$ 

Exit Penrad QC

l∩ĸ

OΚ

**OK** 

lok

lok

**Tomo**<br>OK

**DOWN** 

Mammo 1

Mammo 2

**The PenRad Mammography Information System is the most advance and comprehensive system available in the market. Using the ACR Lexicon and BI-RADS the system virtually eliminates all dictation, transcription and clerical costs associated with a breast imaging practice.**

**TEX** 

lnĸ

nk

# **QC/QA**

**The QC/QA module incorporates multi-site tracking capabilities for all aspects of the MSQA mandated auditing requirements. Instant input and complete CE tracking are incorporated and the module**

**has built in variance alerts and auto-remind capabilities.**

# **APPOINTMENT SCHEDULING**

**The one-glance appointment viewing system instantly displays multi-room appointment and procedure rooms schedules. Reminder letters, instructions and no-show documents are generated with the simple touch of the screen.**

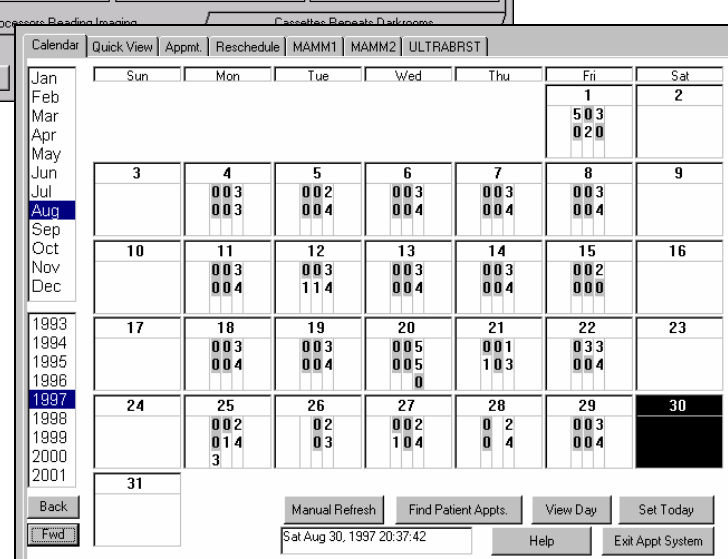

# **INDEX:**

**INTRODUCTION………….pages i, ii, iii INFORMATION SYSTEM….pages 1-20** **QC/QA REPORTING AND TRACKING…pages 22-25 APPOINTMENT MODULE……………..…pages 26-27**

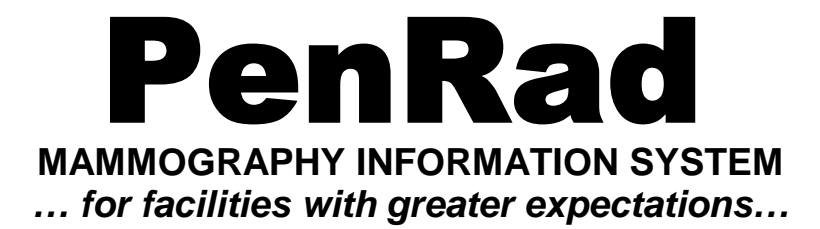

### **INDEX**

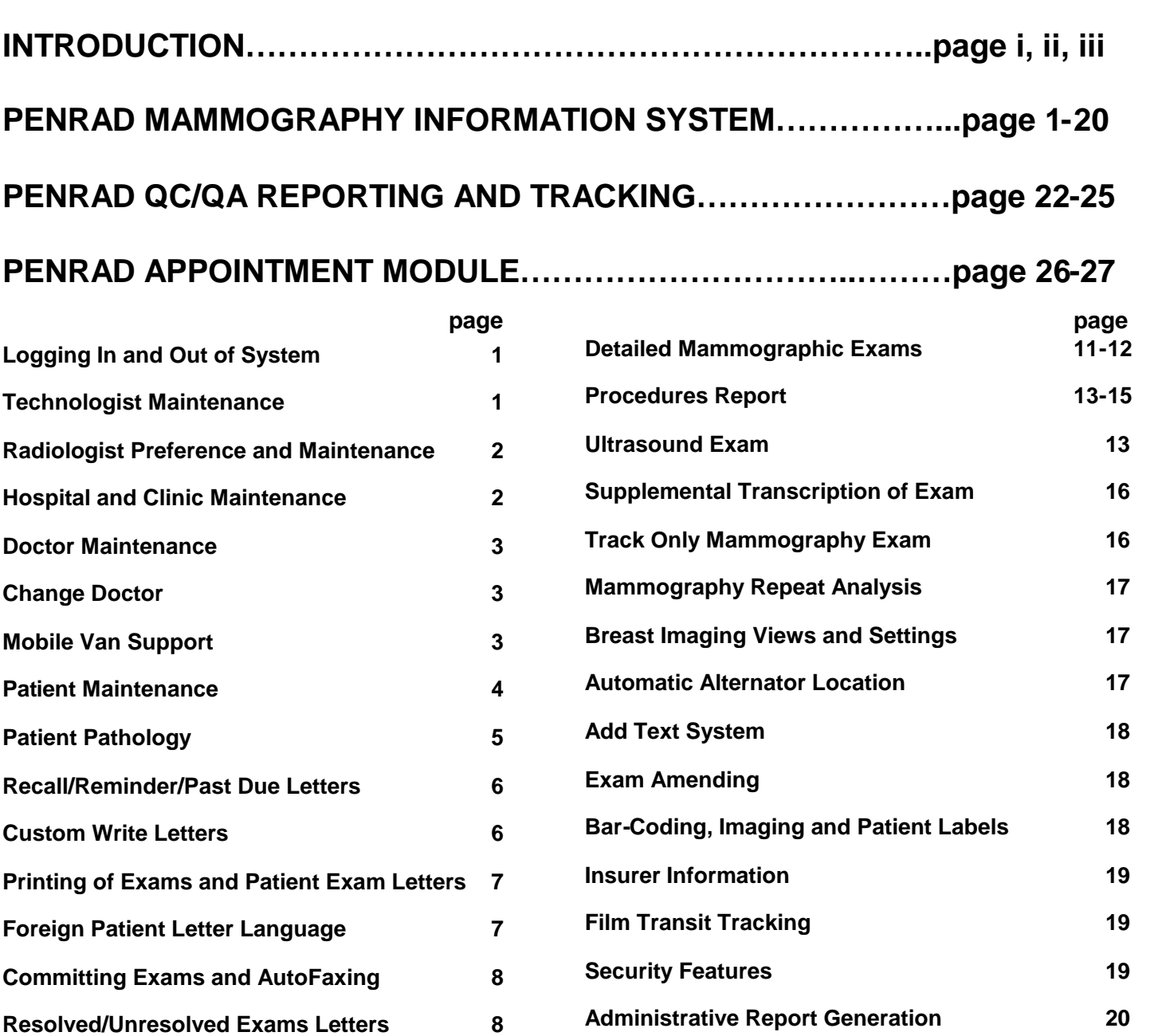

**RIS/HIS Interface System 20**

**Site Configurations 21**

**QC/QA Reporting and Tracking Module 22-25**

**Appointment Module 26-27**

**Preliminary Exam (start of an exam) 9-10**

**Indicated Problems, Risk factors, History 9**

**Mammographic Exam 11**

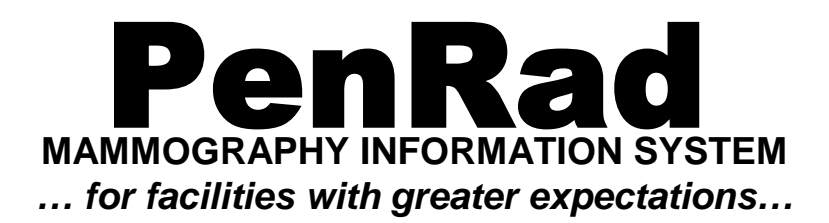

### **Intuitive**

PenRad's unique turnkey solution was designed for and by radiologists and technologists. It complements and enhances productivity for the radiologist, technologist and the office. PenRad's intuitive approach makes it easy to use and learn by incorporating interactive graphical screens that use a tap-not-type method to enhance and automate data collection for patient interviews, exams and procedural report generation. This emulates work-flow instead of conforming to a computer system, ultimately increasing productivity.

## **Eliminates Dictation & Transcription**

Radiologists instantaneously generate reports to their specifications and technologists gather pertinent patient information with simple taps to a computer screen to produce concise, easy-to-read interpretive and procedural reports with graphics to enhance communications with colleagues and patients, in a mail-ready or faxable format.

### **MQSA Compliance**

The system database maintains patient histories, quality assurance, marketing reports, and statistics for patient management. It collects data to help with MQSA compliance and utilizes the ACR lexicon to interface with NMD, ending the need to process additional forms and reports. Utilizing PenRad for tracking will help insure compliance.

### **Narrative Report Generation**

The PenRad system eliminates duplication and reduces turnaround time and errors. PenRad automatically generates complete narrative interpretive and procedural reports by the radiologist, thus eliminating dictation, transcription and review while automatically tracking patients, abnormalities and recommendations for recalls and the generation of statistical, facility utilization and marketing reports.

### **Financial Rewards**

PenRad is designed to save your practice time and money. For example: Relate a five dollar figure to each patient for processing transcription, review by radiologist, secondary tracking, reporting, copying, and addressing. PenRad eliminates this expense, and offers additional benefits to add to the bottom line. Return on investment will be obtained within months depending on volume.

### **Advanced Technology**

A PenRad system is configurable and expandable by using advanced software and hardware thus eliminating the concern for obsolescence. By using a client/server architecture, PenRad allows for multiple workstations, mobile van support, remote updating, networking with other hospital systems, auto-faxing and bi-directional HL7 interfaces.

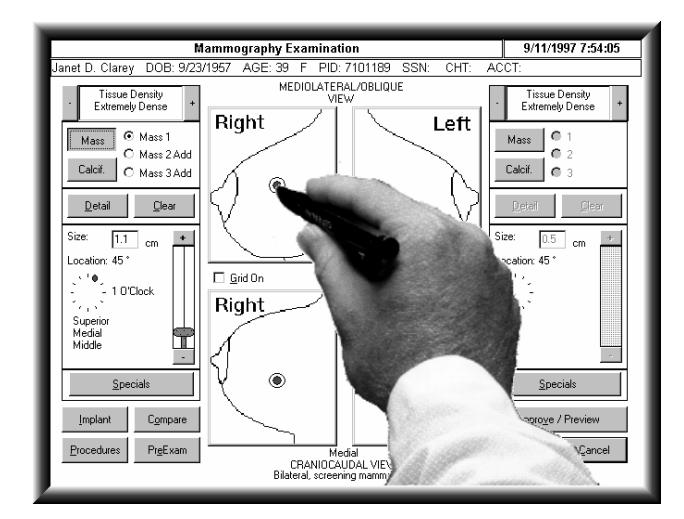

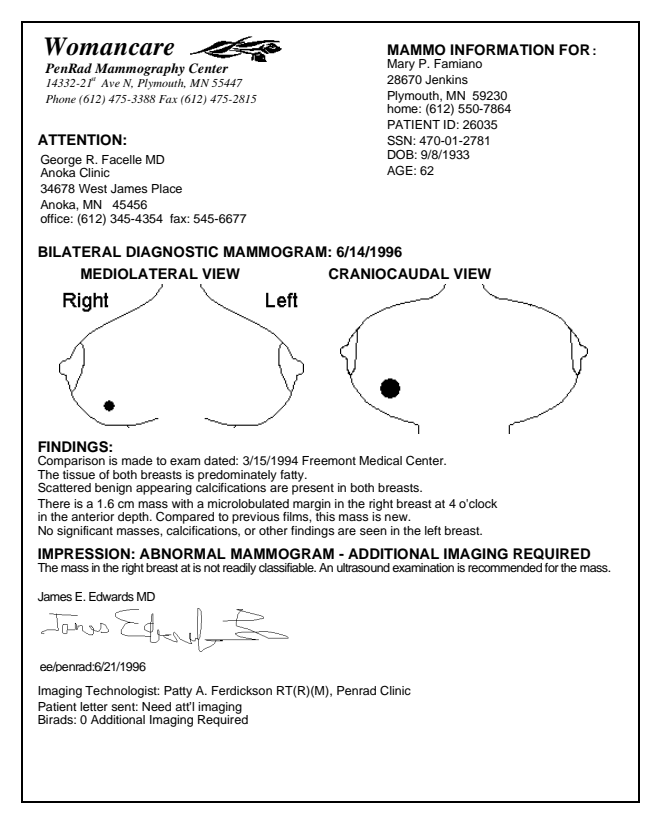

# **Features and Benefits of the PenRad Mammography System**<br>Tap not Type Input Method<br>User Friendly Interfaces

Tap not Type Input Method User Friendly Interfaces One Button Normals Eliminates Dictation & Transcription Reduces Errors Captures Patient Data Once Paper-less Patient Files **Eliminates Duplication** Increased Productivity Automated Reports **Instantaneous, Complete Reports** Eliminates Report Reviews Mail Ready/Auto Fax Correspondence Window-Ready Envelopes Instant Turnaround Time<br>Multiple Statistical Reports **Instant Stand Tracks Resolved/Unresolved Exams** Advanced Tracking Auto Recall, Reminder, Recall letters **Interactive Patient Interviews** Bar-code Awareness Instant Patient Recognition **Improves & Facilitates QA and QC** Simplifies Management Valuable Marketing Tool Calculates Depth, Clock & Quadrants Auto Breast Density Selector Addendum and Dictation Capabilities Specific Detailing of Abnormalities Auto Recall Interval Selector Internalized Film Tracking No Film Sequencing No Film Mix-Ups Improved Compliance With MQSA Utilizes ACR Lexicon **Interactive Graphics** Breast Related Procedures & Reports Pathology Results & Statistics Configurable & Expandable Open Database Connectivity **Advanced Software & Hardware** Instant Access to Exams Graphical Exams Enhance Communications Common Voice Radiologist Reports Quick Payback Automated Patient Correspondence Compliments & Enhances Work-flow Automated QA and QC Saves Time and Increases Productivity Cffers Competitive Advantage Advance Text Generation Monitors Personnel Performance **Emulates Workflow** Networkable to Other Sites

Tracks Resolved/Unresolved Exams Advanced Tracking

### **Comprehensiveness**

PenRad is the most comprehensive mammography information, medical auditing and tracking system available and instantly generates and tracks complete interpretive reports for mammography and all breast related procedures.

### **Ease Of Use**

All PenRad products are designed by and for radiologists and technologists to emulate workflow, increase productivity, reduce turnaround time, create instant efficiency, accuracy and cost savings, while increasing staff and facility utilization.

### **The PenRad Advantage**

The PenRad system provides you with a competitive edge in a growing marketplace. PenRad's solution decreases your workload, increases your efficiency and offers immediate turnaround time for exams. It emulates workflow and automates tasks while eliminating worksheets, duplication, secondary data input, transcription and correlation of exams and patient letters. No other system offers such advanced technology and efficiency.

PenRad's unique design benefits the Patient, Technologist, Radiologist and Administrative office personnel. More importantly, PenRad benefits your financial performance. By incorporating PenRad's multifaceted automation process, costs related to dictation, transcription, duplication, errors, and manually tracking and recording data for reporting purposes are virtually eliminated.

PenRad provides an up-to-date portfolio of your practice with an extensive administrative reports package. These are valuable tools for QA & QC, MQSA, medical audits, outcome analysis, personnel statistics, marketing, strategy and financial planning.

PenRad manages behind the scenes as a guardian angel, helping ensure MQSA compliance while increasing the productivity and profitability of your mammography practice. PenRad will save you time and money.

### **PenRad Complementary Products**

PenRad has other productivity enhanced products that complement radiology departments and breast centers. An appointment package that offers one-glance scheduling and appointment reminder letters and an QA/QC radiology package that automates QA/QC for processors, imaging machines, darkrooms, repeat analysis, etc.

### **PenRad Software and Architecture Technology**

PenRad software offers innovative real-time and real-world features to complement, enhance and automate Breast Centers. The user interface (GUI) is graphical and incorporates drag and drop technology to automate data entry with use of a mouse or touch screen. PenRad limits the use of dropdown menu selection items to facilitate full display and full description of selections for one-glance viewing for additional efficiencies.

The software platform is Microsoft and is based on the client server architecture where the database and the associated PenRad program files required reside on the server or master workstation. A client workstation requires a shortcut icon to the PenRad program and an ODBC connection to Microsoft SQL server engine that services requests from the client workstation. With MS SQL server as the database engine, replication is supported for mobile van systems and roll-up servers. The PenRad program uses OLE automation to communicate with Microsoft Word for the generation of correspondences for unlimited formatting capabilities. Administrative report generation (100 plus standard reports) is facilitated by SQL queries to the database and uses Crystal reports for formatting. The PenRad AutoFax system is a NT/2000 service that typically resides on the server and utilizes the support modem line that supports faxing of PenRad reports from any of the PenRad client workstations. PenRad offers bi-directional interfaces to HIS/RIS systems using is own NT/2000 service software that resides on the server and communicates via TCP/IP to the HIS/RIS. The interface software can be easily configured, set-up and changed to match differences, requirements, protocols and formatting between HIS/RIS vendors.

The program is networked to the client workstations using any Windows supported network protocol software. Windows terminal server technology (thin client) is also supported for client workstations. 10 baseT network topography is recommended however, remote facilities can use intranet, ISDN, DSL, or T1 connections. The only network traffic that the program produces is SQL packets less then 2k during standard operation as data is written or read from database. Network traffic increases during printing to support logos, images and graphics.

PenRad's software operates on the Microsoft Windows 95/98/NT/2000 operating systems and performance is maximized with NT/2000 because of its 32 bit software architecture. Server requires NT/2000 operating system. The application is multi-treaded and permits multi-tasking such as reading film ID, printing, report generation, etc. The Windows platform provides almost unlimited configurations of hardware, printers, networks and options.

The system is automatically scalable for stand-alone, enterprise or integrated solutions as facility needs expand.

The system has a separate training database for testing or for new users to become familiar with the features available.

The software products are developed utilizing Microsoft C++, Microsoft Fountain Classes, OLE and ODBC for SQL communication by PenRad, to operate in a Microsoft Windows NT environment as a stand-alone or client server.

### **PenRad On-Line Support and Upgrades**

PenRad's Mammography software license covers site and individual workstations for unlimited users. An annual renewable maintenance licensing agreement covers phone tech support and PenRad Mammography module upgrades after the first year. PenRad provides instantaneous on-line support via modem or internet in the maintenance licensing agreement. Pass-code and network security measures are applied. PenRad uses the PC Anywhere (third party software) program to support facilities so the facility's screen is on the support screen for interactive instructions, upgrades, modifications or demonstrations. Database, back-up and system maintenance is automatically processed as a nightly scheduled task.

### **PenRad's Turnkey or Software Only Solutions**

PenRad can offer a turn-key solution as well as a software only component, or a combination of software and limited hardware. PenRad typically supplies the server, workstations, LCD touch screens, label printers, laser barcode scanners, laser printer, and the Microsoft software. Facilities may elect to supply the server, workstations and Microsoft software and purchase the PenRad software and label printers, laser bar-code scanners and LCD touch screens from PenRad. PenRad offers a depot service for equipment supplied.

### **PenRad Training**

PenRad offers a comprehensive factory training program which includes policy and procedures strategy for the facility and the mentors (recommended lead radiologist and technologist, and breast imaging manager) that in turn teach the users. Also on-site training and "go-live" training and staffing programs are available.

### **Mammography Product Introduction**

The following sections in this brochure outline many of the standard features and functions of the mammography product. The system has built-in flexibility to allow facilities to customize many of the features.

Separate brochures are available for sample administrative reports, appointment package and the QA/QC module.

#### PenRad provides security, if required, to access the application in <sup>05</sup> Penrad Mammography - Penrad the form of individual pass-codes. Technologists and Radiologists each log into PenRad by selecting their name from the respective **PENRAD** database files. Once entrance to PenRad has been granted, several of PenRad's screens may be set up with limited access. Christine & Anderson MD Pensad Clin PenRad has a complete training database to allow for training of Logon as Radiologist Enter Pass-Code new personnel by tapping the  $\begin{array}{c} \pm k \pm k \pm k \end{array}$ 1/20/1996 20:03 Logon as Teo **Technologist List** training button. e Middle First N ┱  $\overline{102}$ Exams 4 Apple 171958 Mary **Radiologist List**  $1/20/1996$  19:57  $\begin{array}{|c|c|}\n\hline\n2 & \text{Beyers} \\
\hline\n3 & \text{Bushman}\n\end{array}$ Ann 5654654 Lexi Andrew 219442 551760 Administration 4 Carlson<br>5 Detiz<br>6 Ellison 213442<br>266916<br>314390<br>361864<br>409338 First Name Affiliation Frankl 599234<br>646708 Last No **Middle** nam<br>Anna<br>Beth 1 Anders 231121 Penrad Clinic, Plymouth MN □ Christine About **Ander** Chrioti Penrad North Clinic, Plvm Lexi 231121<br>2131121<br>2131121<br>324432 Penrad Clinic, Plymouth MN<br>Penrad Clinic, Plymouth MN<br>Penrad Clinic, Plymouth MN<br>Penrad Clinic, Plymouth MN Baker 741656  $\mathop{\hbox{\rm Log}}\nolimits 0$ ut 7 Ferdicksor Patty Franklin saker<br>Baker 8 Gather<br>9 Gebhard<br>10 Gillmore Exit PEN Dee Ann  $\frac{4}{5}$ 9 Gather<br>
9 Gebhard<br>
10 Gillmore<br>
11 Hopeful Carser Leo scan<br>Susar u 1<br>456812 6 Carsen Leo 324432 Penrad North Clinic, Plymouth MN 171968 498812 F Enable Training Mode 7 Dother Robert 348934 Penrad Clinic, Plymouth MN Beth 21944 Ann 12 Illiman<br>
13 Johnson<br>
14 Johnson<br>
15 Johnson 8 Dother Robert 348934 Penrad North Clinic, Plym nuth MN Anna 551760 266916<br>314390 Patty<br>Susar 9 Dunn<br>
9 Dunn<br>
10 Dunn<br>
11 Dunn<br>
12 Edwar 232232 .<br>Penrad Clinic, Plymouth MN **Betty** 599234 . em ua emne, riginouarma.<br>East Memorial Medical Center, Me 232232 Mary 6467565 **Edward**<br>Edward<br>James 232232<br>232232<br>32222 Penrad North Clinic, Ply  $\frac{11}{12}$ Penrad Clinic, Plymouth MN 13 Edward 32222 Penrad North Clinic, Plymouth MN<br>Penrad Clinic, Plymouth MN James Search by: —<br>Name ® **Fishmar** Peter 35333  $\bigcirc$  ID1 Show All Peter 35333 Penrad North Clinic, Plym outh MN Fishmar enrad North Clinic, righted<br>lenrad Clinic. Phonouth MN  $\begin{array}{|c|c|c|c|c|}\n\hline\nA & B & C \\
\hline\nT & U & V\n\end{array}$  $M$   $N$ Search by:<br>In Name Show All Total Found: 38  $\bigcirc$  ID1 To locate, select search criteria button, then tap letters or numbers in consecut EFGH M N O P Q R S  $\overline{\Delta}$ dd New Edit/View Select **Close**  $1 \t2 \t3 \t4 \t5$ To locate, select search criteria button, then tap letters or numbers in consecutive order to sort list. Add New Edit/View Select L  $\qquad \qquad \textbf{Close}$

### **Logging In and Out of System**

The system allows automatic log out of the application when a

workstation is left unattended for a predefined amount of time from the reading schedule or the main screen. This helps maintain security and patient confidentiality. When the workstation automatically logs out, the main screen is displayed indicating that the system entered the auto logout mode. To re-access the system, the user selects their name and enters their personal pass-code. The system will not log out of an exam in progress.

### **Technologist Maintenance**

 $1/20/199620:03$ A database file is maintained on each technologist. This file **Technologist List Last Name** First No Middle  $10<sub>2</sub>$ Location + includes demographic information and provides the means to 1 Apple 474080 **Penrad Clinic** 2 Beyers<br>3 Bushman<br>4 Carlson<br>5 Detiz assign and/or change the  $\|$  7/2/1999 20:38:18 Technologist Maintenance 219442 **Frankl** Ann 266916 599234 pass-code. A technologist may Anna 314390 646708 10060 8 Deuz<br>
6 Ellison<br>
7 Ferdicksor<br>
8 Gethard<br>
9 Gebhard 314556<br>361864<br>409338 E Check if no longer active Beth Lexi be assigned to several facilities Office Phone: (365)454-6540x1222 741656 Last Name: Anderson which would allow statistical First Name: Dee Home Phone: [[1] Jean 10 Gillmore .<br>Susar Anna 456812 171968 Middle Name: Ann ID Number 1: F data to be generated for each 11 Hopeful<br>12 Illman<br>13 Johnson **Reth** 504286 .<br>Ann 19442 Last Title: RT(R)[M]  $\overline{\phantom{a}}$ ID Number 2: 551768 991760<br>599234<br>6467566 site. .......<br>Betty 314390 First Title: Active Date: 05/13/1997  $\overline{?}$  $\begin{array}{|c|c|}\n\hline\n14 \\
\hline\n46\n\end{array}$ Johnso Mary ge Location:Penrad Clinic , 14332- 21St Ave. N., Plymouth, MN 55343  $\nabla$  Master user rights A technologist can be specified Search by:<br>Name © Show All  $\bigcirc$  ID1 as a master user to allow access Enter Your Pass-Code (Max 10 digits)  $\begin{array}{c|c|c}\nA & B & C \\
\hline\nT & U & V\n\end{array}$  $E$   $F$   $G$   $H$   $I$  $J$   $K$   $L$ to maintenance items,  $****$ To locate, select search criteria button, then tap letters or numbers in consec Change Pass-Code administrative reports and Add New Edit/View  $\mathbf{Set}$ **Close** access to correct an exam.OK Cancel Help

### **Radiologists Viewing Preferences and Maintenance**

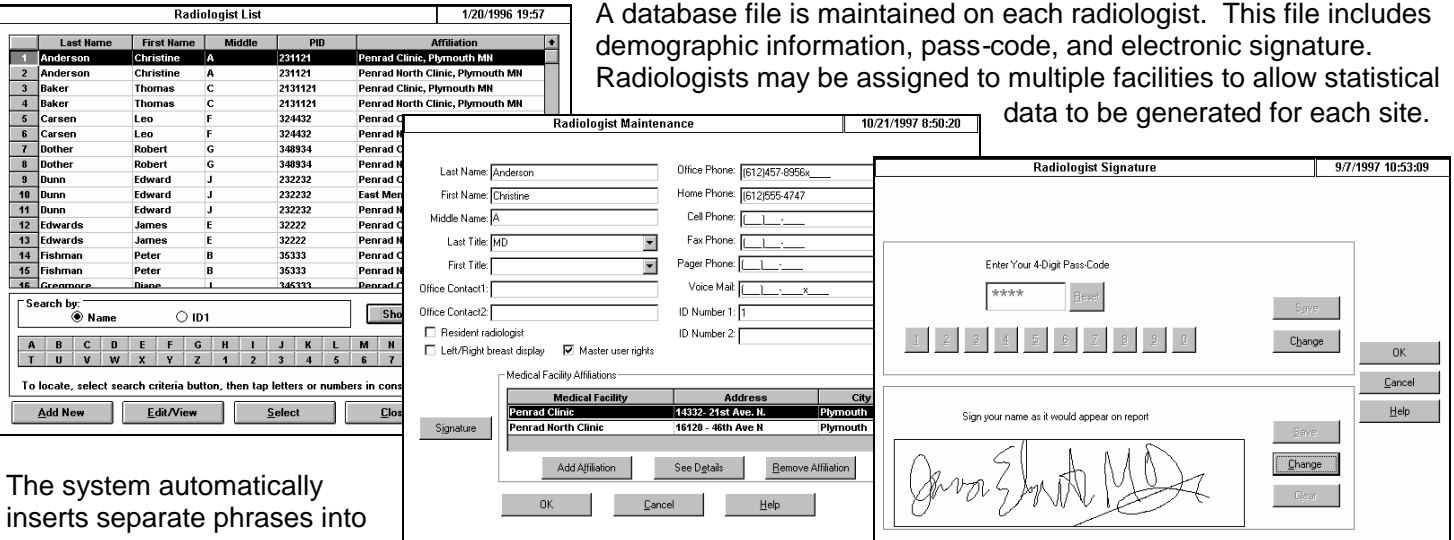

the exams to indicate the

exam has been read by a resident and reviewed or attended by a

staff radiologist for clarification and reimbursement. Residents are only able to approve an exam for 2nd read. All exams must be approved by a staff radiologist.

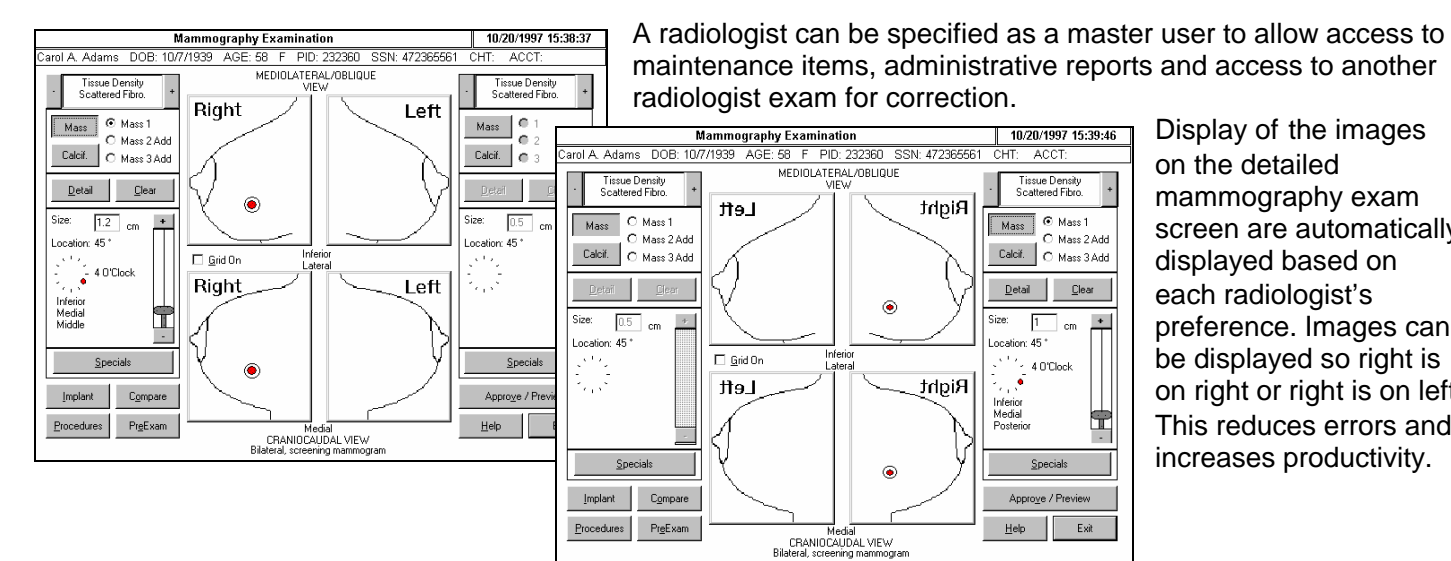

Display of the images on the detailed mammography exam screen are automatically displayed based on each radiologist's preference. Images can be displayed so right is on right or right is on left. This reduces errors and increases productivity.

### **Hospital & Clinic Maintenance**

Passanvant Womans Clinic

-assavant Main Stre<br>Passavant Memorial<br>Passavant Out-Clinic

12 Pronger Smith Medical Asso

 $\begin{array}{|c|c|c|c|c|c|}\hline A & B & C & D & E \\ \hline T & U & V & W & X \\ \hline \end{array}$ To locate, Add New

rassavant Vienans<br>Passavant Womans Clinic N<br>Patterson Medical Center

Passavant East Clin .<br>Passavant Main Street Hos

 $rac{2}{3}$ 

 $\frac{4}{ }$  $5\overline{)}$ 

 $6$ 8 Paul Larson Clinic

 $10$  $11$ 

Search D

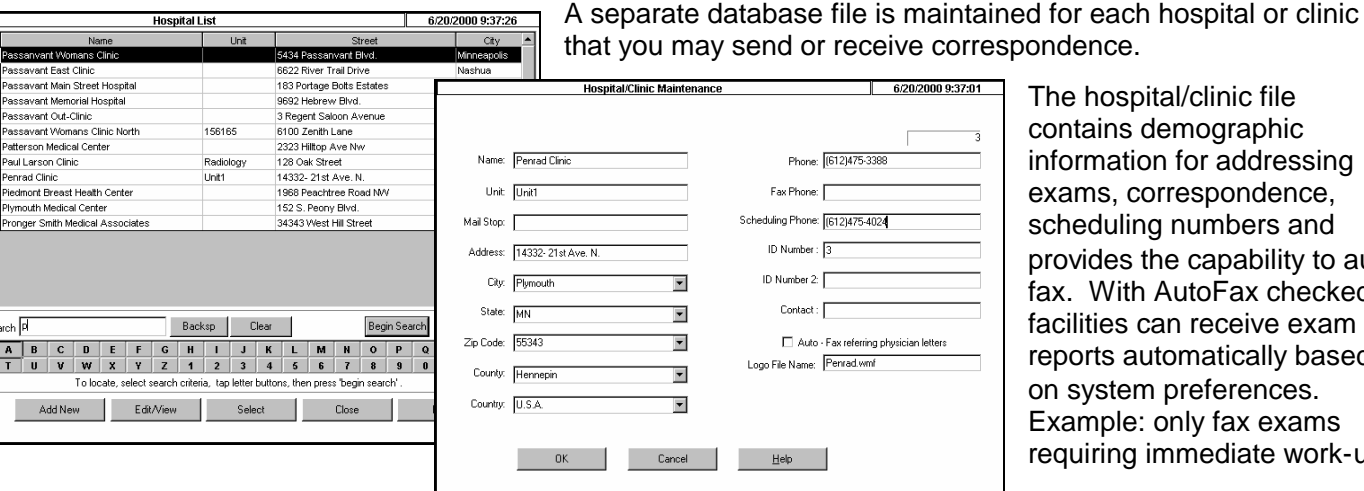

The hospital/clinic file contains demographic information for addressing exams, correspondence, scheduling numbers and provides the capability to auto fax. With AutoFax checked, facilities can receive exam reports automatically based on system preferences. Example: only fax exams requiring immediate work-up.

### **Doctor Maintenance**

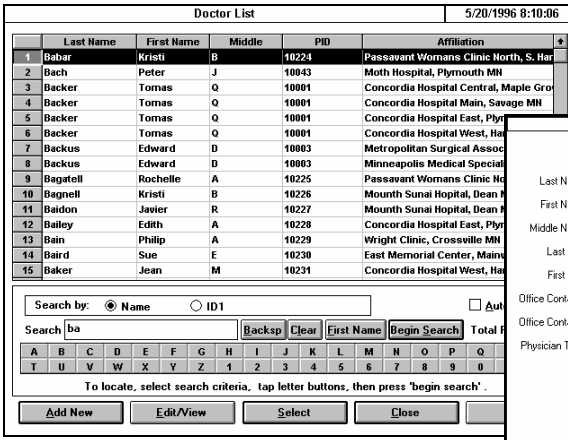

rth, S. Har**th** 

 $\overline{a}$ 

A database file is maintained for each referring physician and surgeon that may be associated with your facility. A referring physician may have multiple affiliations.

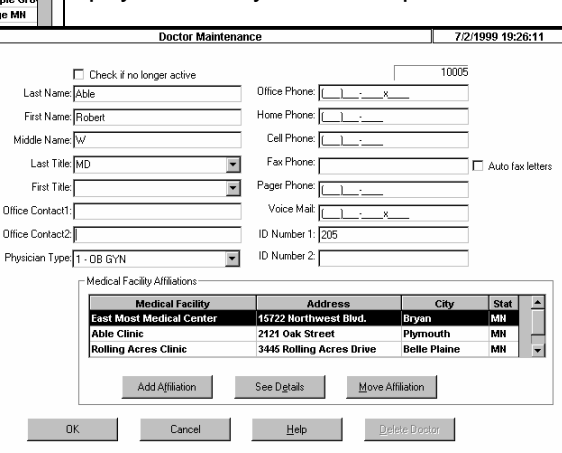

The physician's name, facility, address, and telephone/fax number may be automatically inserted into the exams and patient letters.

The option exists to have correspondence faxed to a "personal" fax number verses affiliation fax number.

### **Change Doctor**

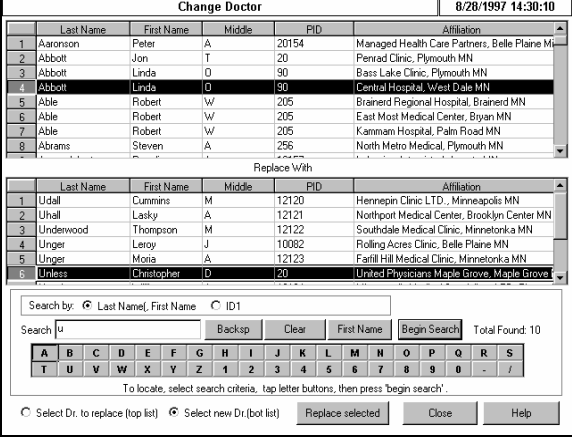

From time to time, referring physicians may retire, or move to a different facility and take their current patients with them.

The PenRad system provides a means to automatically update your database to reflect any changes in the physician/patient relationship. Example: Retiring physician's patients are all transferred to a new physician, or all of a physician's current patients are transferred with the physician to a new affiliation.

### **Mobile Van Support**

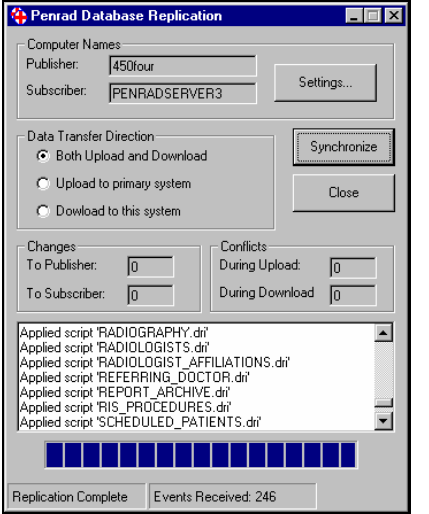

Standard in the system is the ability to support mobile vans where the complete program and a copy of the database is transported into the field and used during the day to replicate the activity at the main facility.

When the van returns or dials into the system, the user taps the synchronize button and database elements added or altered are transferred to the main database and items added or altered are transferred to the laptop's database. This process is typically preformed in less than 15 minutes.

This same technology can also be applied and run on an automatic schedule for roll-up servers or facilities with low speed network connection service available to their remote sites.

### **Patient Maintenance**

This module maintains and stores all demographic information, appointment information, last and next exam dates for reminder purposes, comparison film dates, and any associated physicians. It also provides instant access to any diagnostic or administrative notes and reports previously entered in the PenRad system. Access to this module may be obtained from most PenRad screens to view or make a change in the patient's file. Patient demographic information can be manually populated or automatically updated with a RIS/HIS HL7 interface. For each patient or exam a primary doctor is assigned with up to four additional CC doctors. Each CC doctor can have a copy of the exam printed and/or faxed automatically.

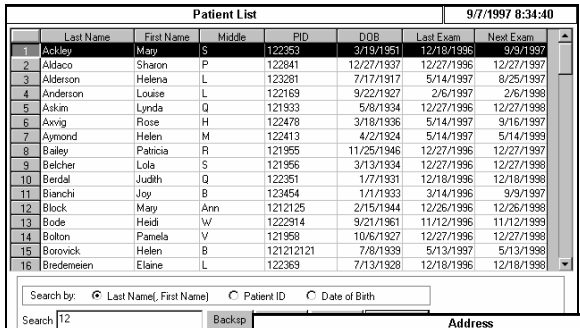

The patient list screen allows selection of patient by name, DOB, primary and/or alternate ID number.

Patient main screen displays patient demographic information along with appointment notes, doctors, etc., and provides access to previous exams, pathology data, referring doctors, custom letters, appointments and notes. It also facilitates printing of patient and terminal digit jacket (ColorFlex) labels.

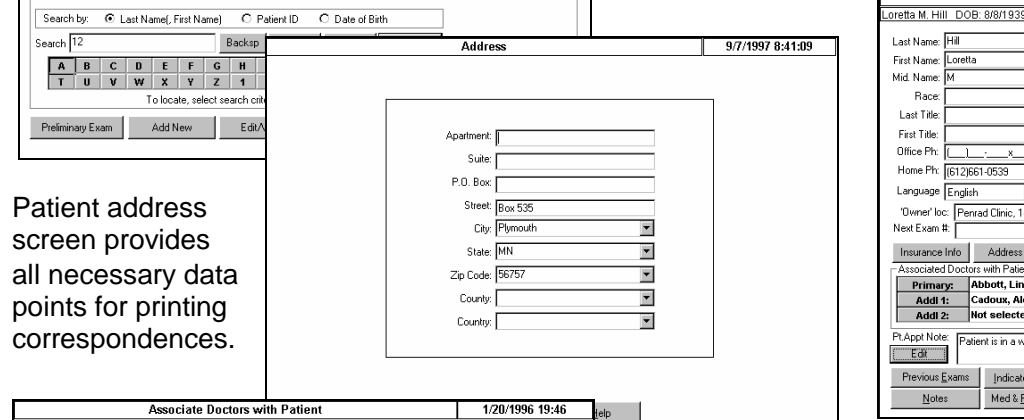

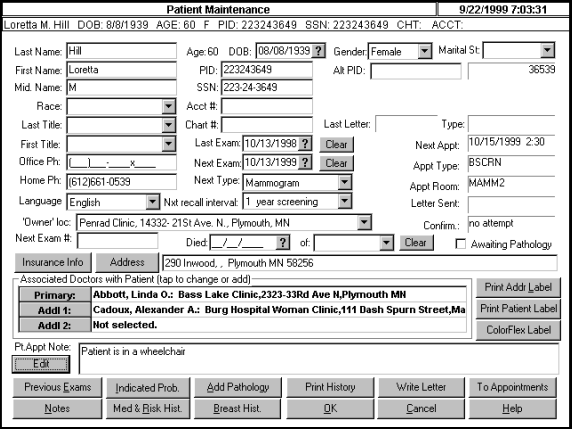

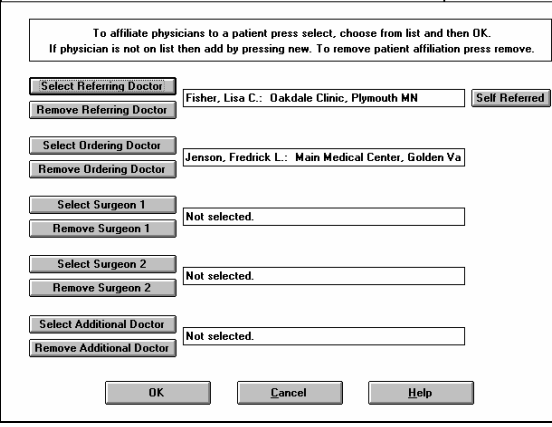

Patient doctor screen allows selection of up to 5 doctors for patient.

Previous exam screen allows the view and reprint of prior exams and the tracking and addition of outside films for comparison and film tracking.

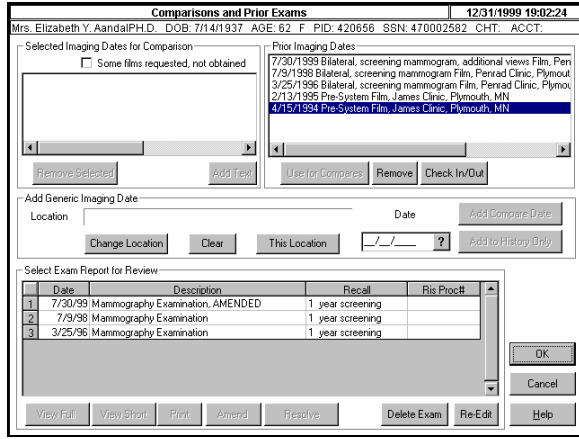

Patient note screen allows input or review of any extraneous data relevant to the patient's file. Notes are categorized by type. The patient notes screen is automatically updated whenever correspondence is generated for that patient i.e., recall, etc.

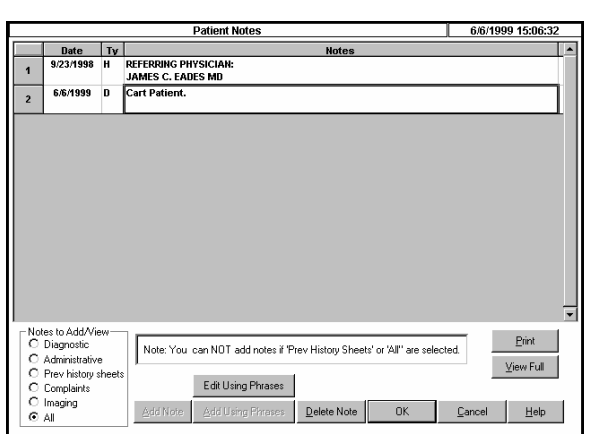

### **Patient Pathology**

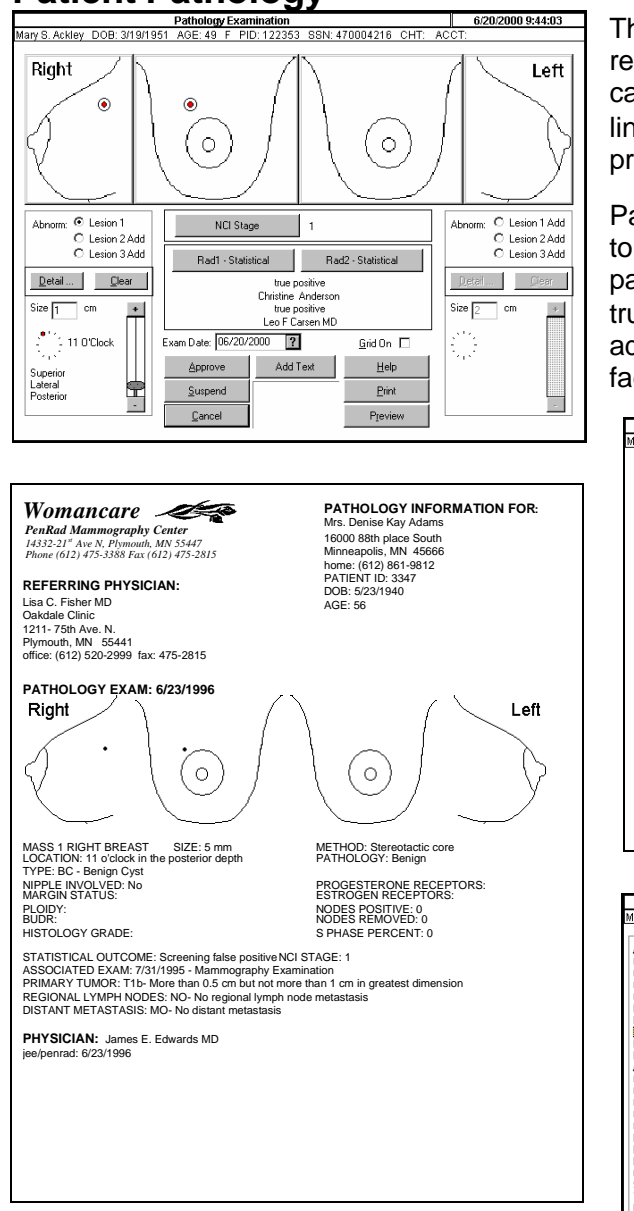

Statistical screen allows for independent and individual statistics for screening and diagnostic exams by radiologist along with association to exam.

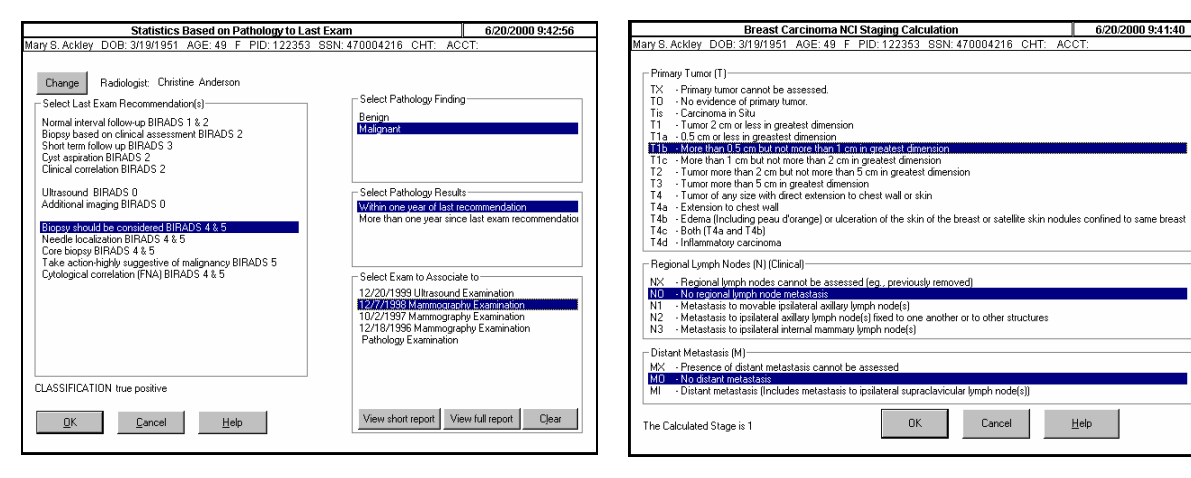

The pathology module allows for the input of data from a pathology report into the PenRad system. The PenRad pathology system calculates NCI Stage and statistical outcomes. This data is directly linked to the respective radiologists for medical audit reports and provides the statistical data required by MQSA.

Patient pathology can be added during the completion of the biopsy to capture statistics for the radiologist. The system, from the pathology exam, calculates independently and automatically true/false for both screening and dialogistic exam. The administrative reports system provides dozens of reports to allow facilities to monitor staff and follow-up protocols.

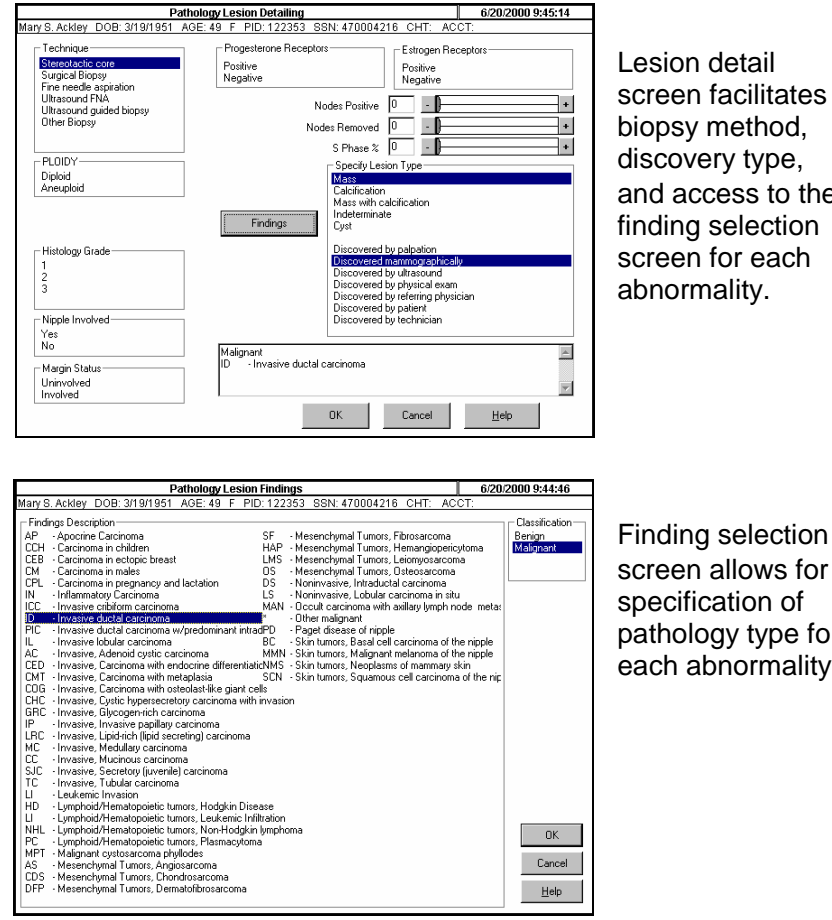

discovery type, and access to the finding selection screen for each abnormality.

Finding selection screen allows for specification of pathology type for each abnormality.

Staging screen calculates NCI stage.

### **Recall/Reminder/Past Due Patient Letters**

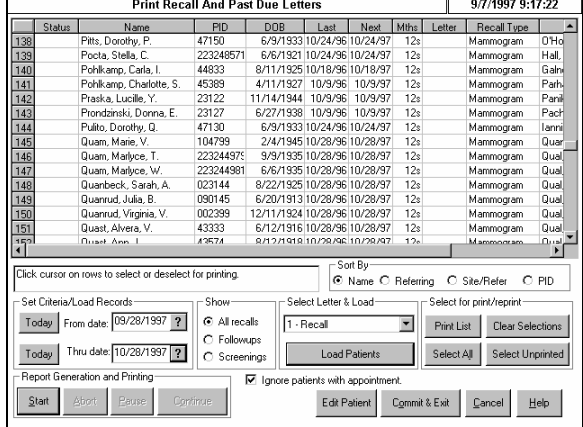

The system provides the capability to automatically generate mail-ready formatted correspondence to each patient notifying them that they are due for their annual screening, short term or biopsy follow-up. In addition, a series of sequential letters can be sent for second reminders as past due or final notification. Final notifications can remove patient from recall.

For each recall group (screening, follow-up and biopsy follow-up) a separate series of letters can be used such as screening reminder and final letter, follow-up reminder, past due, final, etc.

If the patient has an outstanding appointment, the recall, reminder or past-due letter will not be printed if an appointment is within the plus or minus date range specified in the system configuration to eliminate duplicate patient correspondence and expense.

The next recall date and exam type are automatically set by the radiologist during the exam (i.e. follow-up; short term, screening biopsy and next exam type; mammography, ultrasound, etc.)

The text of recall type letters may be customized by the facility along with the sequence. Each letter can be printed in the patient language based on the patient language selected in the patient maintenance screen by using a separate letter template, versus substituting words so the letter is grammatically correct for the language. Letters are populated with a series of bookmarks and free text.

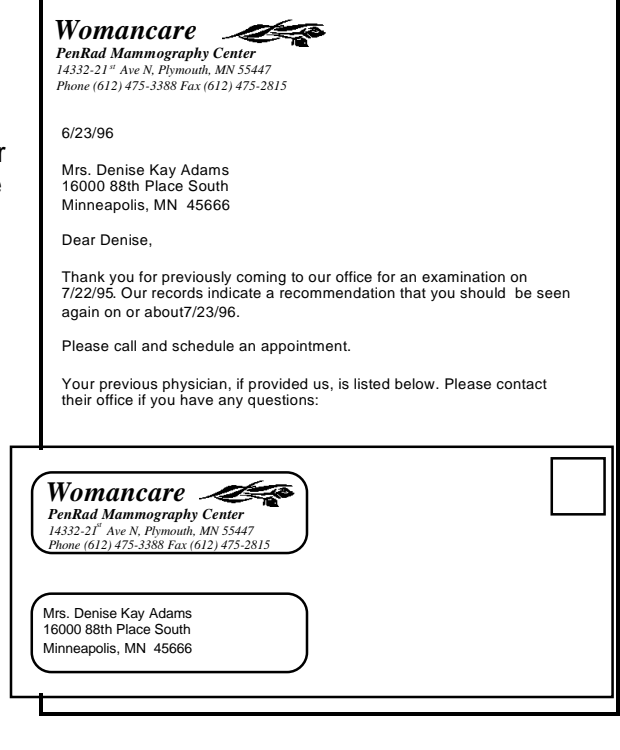

### **Custom Write Letters**

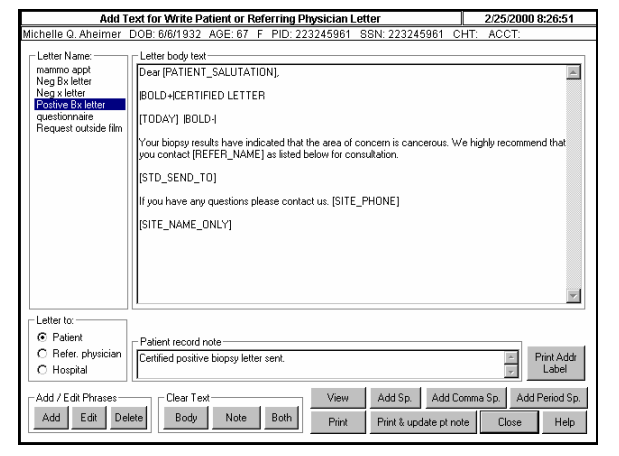

The custom letter feature allows facilities to create a series of custom letter templates for the patient, referring doctor or hospital/clinic in addition to the patient recall and appointment letters. Letter templates can be saved, edited and reused. Each letter template is generated by using a combination of bookmarks and free text. When a letter is printed, a note can be automatically added to the patient note field documenting the correspondence.

There are over 20 bookmarks available with multiple formats which automatically add data such as site logo, patient address, date, last and next exam date, recall type, patient information, patient salutation (Mrs. Byers), referring physician full name (Dr. Roger Olson) and last name (Olson), referring physician address (Dr's name, and address), phone for facility, and site name.

In addition to the ability to mix free text and bookmarks in the templates, templates may use and mix special formatting commands such as boldface font, italic font, all capital letters, etc , and change font type and size.

### **Printing of Exams and Patient Exam Letters**

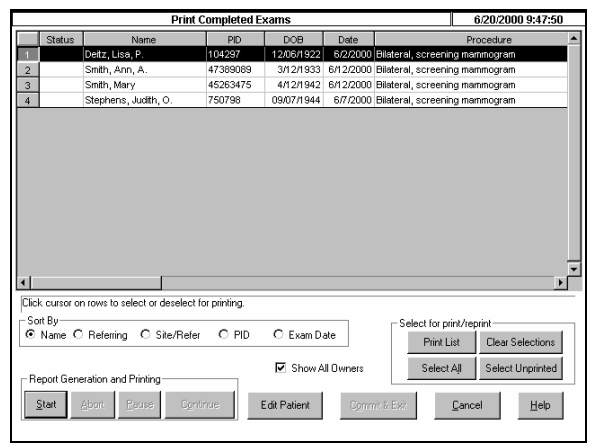

Patient exam reports along with corresponding letters to the patient may be printed individually as the radiologist approves an exam, or they may be batch printed in a specified order at a later time in mail-ready format using double windowed envelopes eliminating the need for pre-printed envelopes or labels.

The exam narrative report is determined by the selections made by the radiologist. Each exam report may contain your facility letterhead along with the referring physician's name, address, and telephone/fax number. Reports may include graphics which include outlines or images of the breast indicating location of any abnormalities. This increases the value of correspondence between your department and referring physicians.

When there is more than one physician associated with an exam a printed copy can be produced in mail-ready format for each with customizable statements specifying primary doctor and that a courtesy copy is being sent by patient request.

To automate the separation of reports, statements for multiple copies can be included for film jacket, medical records, profession services, etc. and automatically added to the report. The individual number copies of each report type can also be specified such as 3 mammogram and 4 biopsy reports.

Separate patient exam letters are available for negative, abnormal, additional imaging, short term follow-up, etc. along with any special cases your facility may choose such as a biopsy letter.

The text of each patient letter is determined by the facility and may automatically insert information pertaining to past and future exam type and dates, referring physicians, scheduling numbers, etc.

Patient exam letters can be printed in the patient's language automatically, based on the language selected in the patient maintenance screen by using a separate template versus substituting words for correct grammatical language format.

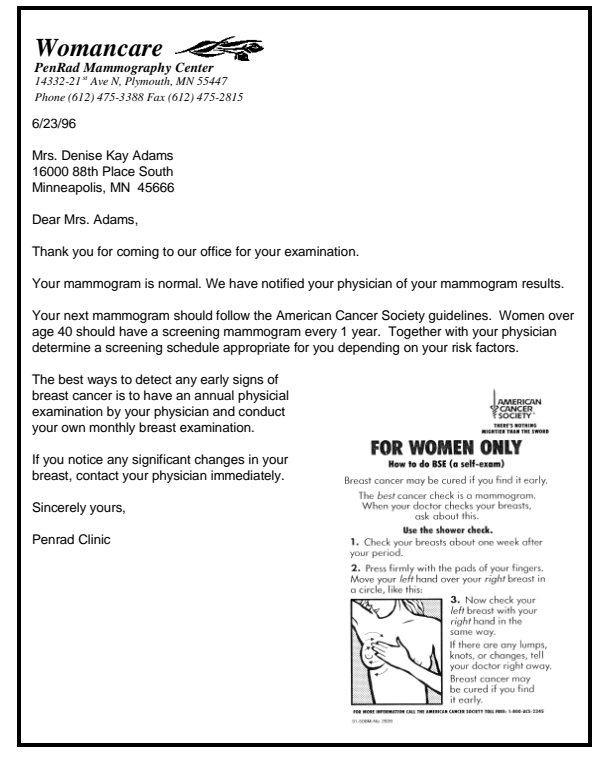

The flexibility exists to have a "2 page" patient letter for certain letter types for abnormal exams where the second page is a check-off form that is retained by the facility for phone contact, follow-up, scheduling, surgery, etc.

### **Foreign Patient Letter Language**

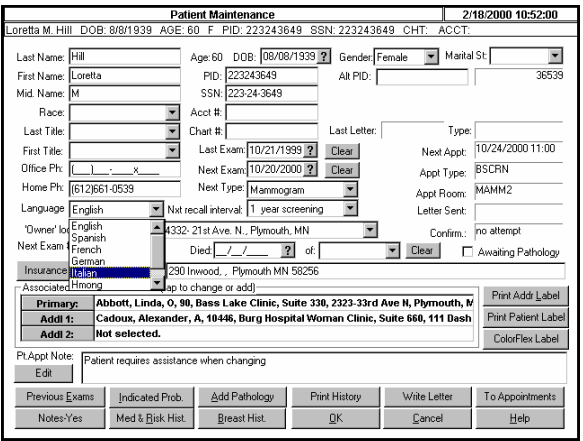

The system can produce patient letters for exams, reminders and follow-up letters in various languages automatically based on the language specified in the patient maintenance screen. Otherwise English is used for correspondences.

When the radiologist selects the letter to accompany the exam or when reminder letters are generated, the letters are produced using a custom language template, that determines proper sentence structure for the language versus word substitution.

Standard languages available: English, Spanish, French, German, Hmong, Polish, Russian. Other languages can be added by the facility by creating Microsoft Word templates.

## **Committing Exams and AutoFaxing**

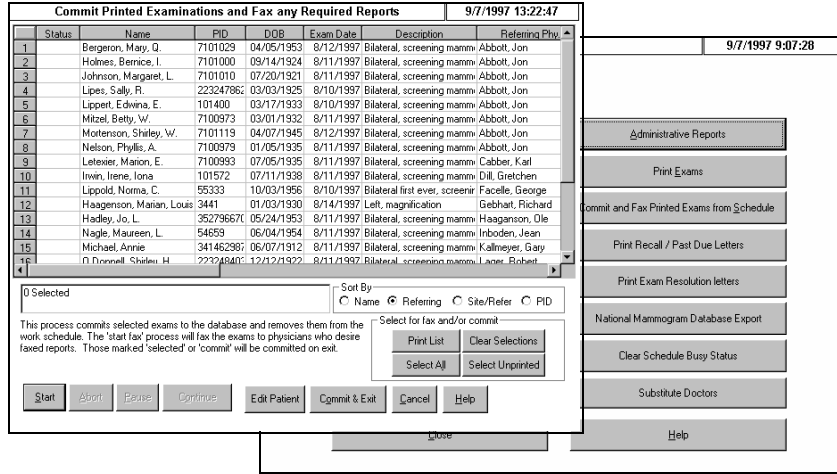

Exams remain available on the schedule until committed to the database. At that time, all the information that the radiologist selected while creating the exam is made available for statistical purposes, the exam is removed from the reading schedule and the patient file is updated with the exam, next recall date and exam type. After being committed, exams require amending to be altered.

With the AutoFax option enabled, the reports are automatically faxed to the physicians associated with the exam, and to the facilities of the physicians or to the personal fax number of the physician if specified.

Faxable exams are automatically grouped by fax number for efficiency to avoid individually dialing each exam. An automatic cover sheet is generated indicating attached exams itemized by patients and physicians. In addition, an automatic fax-log is maintained by exam indicating send time, successful, fail, etc. The system retries faxing if fax is busy and remains on list until successful. Faxing can be automatically deferred until specified time. Facility logo can be automatically added to correspondence when pre-printed stationary is used.

The system automatically includes a customizable statement that states faxed copy original to follow. The option also exists to only fax exams that require immediate follow-up.

During the commit process the report, status, etc. is uploaded to the RIS/HIS system.

### **Resolved/Unresolved Exams and Print Physician Exam Letters**

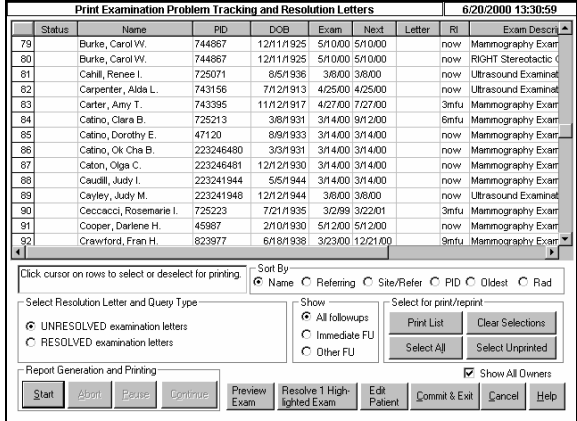

Prior unresolved exams can be resolved by the radiologist when doing the current study. Only master users have access to this screen from the administration screen. For exams where the follow-up study is not performed, the system provides a means to automatically generate correspondence along with a copy of the exam to the referring physician pertaining to the unresolved exam.

This process can be done as a batch process or by individual exam. Exams can be sorted and separated by physician, recall type, etc. for letter printing and resolving.

When exam is resolved it is removed from the unresolved list. Any action taken regarding unresolved or resolved status is recorded with date stamp, staff name and letter type is automatically noted in the patient file.

Correspondence can be formatted for mail-ready envelopes and may include automatic second page as a return check sheet to allow the physician to indicate what action has been taken. Letter templates are populated with a series of bookmarks and free text.

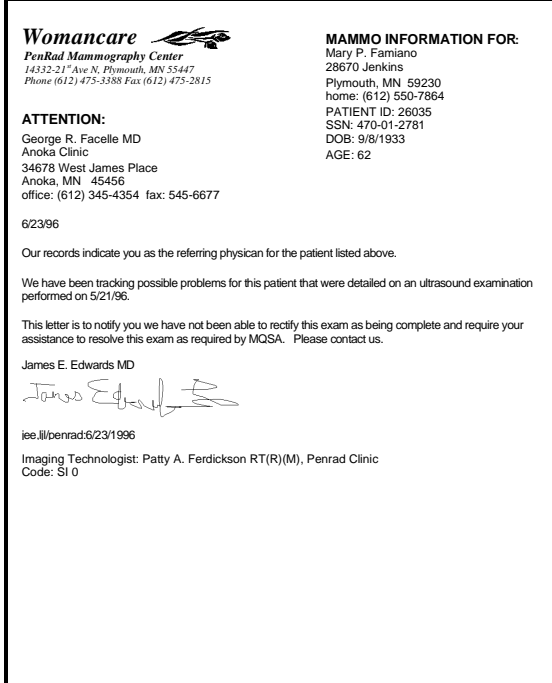

## **Preliminary Exam (start of an exam)**

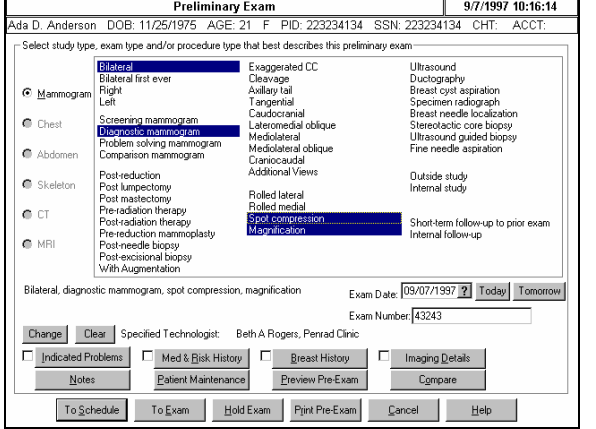

The preliminary exam screen provides for the selection of exam type, specifies the exam date and imaging technologist. It provides an electronic patient history sheet displaying any indicated breast problems, risk factors, previous breast procedures, medical history, and clinical history from previous exams. Many facilities capture data interactively in the imaging room. Comparison film dates may be added and instant access to previous PenRad exam reports is provided.

udy Gudim DOB: 3/1/1949 AGE: 48 F PID: 225568 SSN:

Right

Change Exam

Comparison Film

Medical History 1st menstruation, 1962, age 13<br>1st full term pregnancy, 1971, age 22<br>Children birthed, 3

.<br>3/1997Bilateral, screening mammogram Film, Passavani<br>11/1997Pre-Penrad Film, Penrad Clinic, Plymouth, MN

Pre-Exam

· no prob. reported

 $\bigcirc$ 

 $•<sub>ma</sub>$ 

 $\parallel$  9/7/1997 10:21:38

Risk Factors

 $\left\| \mathsf{E} \mathsf{g} \mathsf{it} \right\| = \underline{\mathsf{He}} \mathsf{lp} \, .$ 

veak (aunt, grandmol

 $\underline{\mathsf{D}}\mathsf{K}$  $E$ dit Patient **Teff** 

 $CHT$ 

. no prob. reported

 $\bigcirc$ 

0/1/1996 Pathology Exami<br>0/1/1996 Ultrasound Exam 10/1/1996 Stereotactic Core Biopsy Detailing<br>6/3/1997 Mammography Examination

Previous Procedures

987 age 38 cvst aspiration.

 $Notes$ 

ACCT: 123458

A hard copy patient history sheet may be printed which will contain any past history previously entered into PenRad, which will allow a patient to review the information and make any additions or corrections.

### **Specifying indicated problems, breast history, medical and risk factors, imaging information and clinical reasons for an exam.**

The breast related history screen displays previous breast exams or procedures generated in the system and facilitates the addition

of exams or procedures conducted outside or prior to the

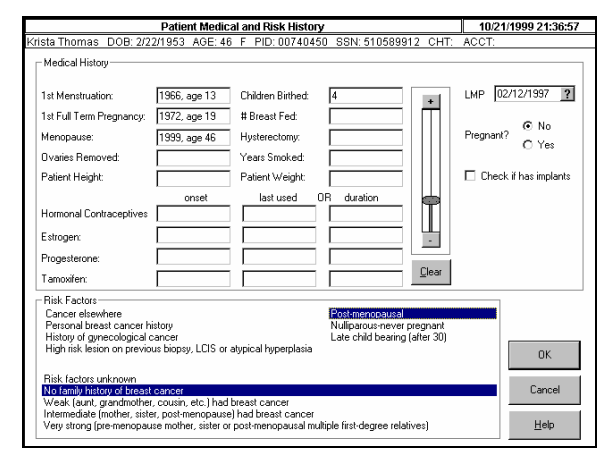

Separate screens are provided for each category allowing you to maintain from year to year a complete history on your patient. Most selections are made with a touch of a button or phrase, or with a click of the mouse.

The medical and risk factor screen allow the selection of dates for information and selection of risk factors.

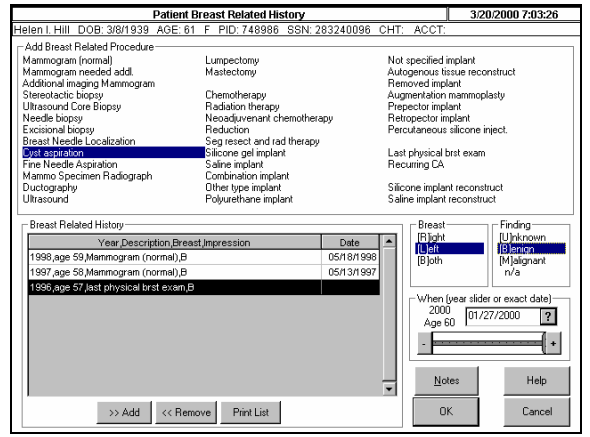

**Indicated Problems**  $\begin{array}{|c|c|}\n\hline\n6/13/199\n\end{array}$ الا المسلم المسلم المسلم المسلم المسلم المسلم المسلم المسلم المسلم المسلم المسلم المسلم المسلم المسلم المسلم ا<br>0. Tranagan DOB: 9/8/1944 AGE: 54 F PID: 750863 SSN: 283241973 CHT: ACC Right He I  $\circ$  $\overline{\mathcal{O}}$ Size A discharge difficult exam no prob. reptd. mole redness biopsy scar pain  $+$ skin lesion lump calcifications lumpectomy tendemess large lymph nod scar skin thickenin sebaceous cys implant scar implant prob. bloody dischg. reduction s thickening BE - neg. [User Defined] omy recon Loc Depth Size (cm) π  $\vert \cdot \vert \cdot \vert \cdot \vert$  $-4.0$ Edit Comment Delete Abnorm. Cancel Help  $OK$ 

installation of the system.

The indicated problems screen allows the specification and location of items related to the breast such as moles, lumps, biopsy scars. Items are added to this screen by tapping on the button and then tapping on the breast image. Comments can be added to an abnormality. Items with comments appear as yellow squares to distinguish from a regular abnormality. Users can also add custom abnormalities.

### **Preliminary Exam (start of an exam) - Continued**

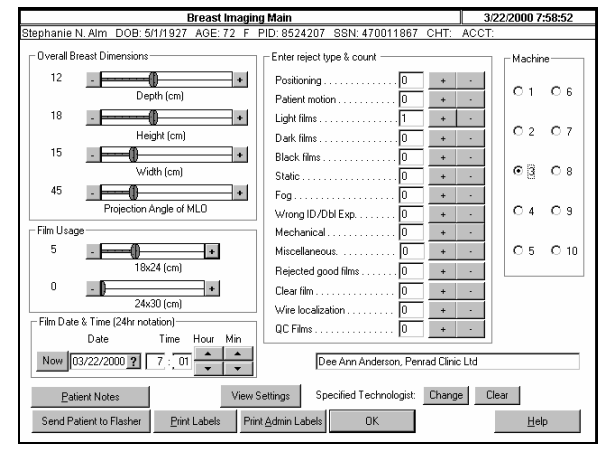

The breast imaging screen records and tracks the technologist for the exam and for MQSA. Direct interfaces can transfer patient information to the film flasher. Film usage, film size and machine data are automatically tracked. Label buttons can produce barcode labels for film or jackets. In addition repeat analysis data can be captured at time of imaging to document records by machine, technologist and reject type.

The previous exam screen is used to specify comparisons or special circumstances for the exam being performed. This screen also facilitates review and reprinting of prior exams. If the user has master user rights, amendment of prior exams, the deletion of a prior exam, and the resolution of unresolved exams are executed from this screen. Previous imaging exam dates and exams are cataloged on this screen and can be transferred to the comparison window for association to the current exam. Outside films may be also added and used for comparison.

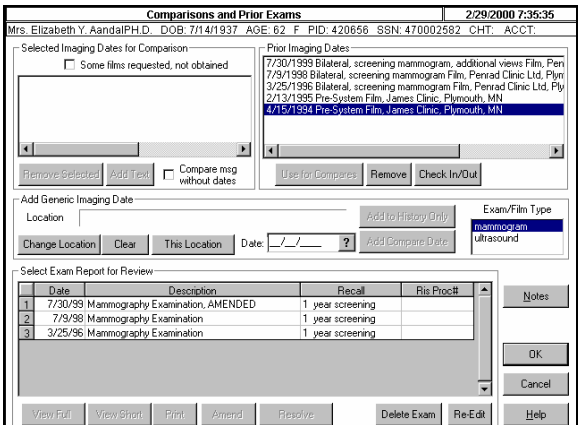

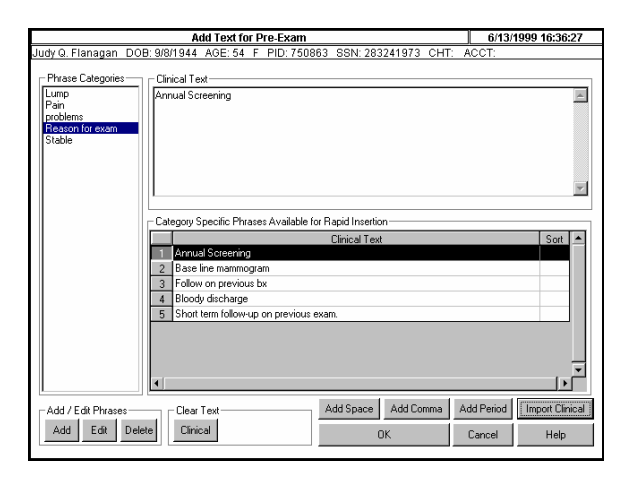

The clinical text screen allows addition and review of the previous clinical reason to be included in the exam.

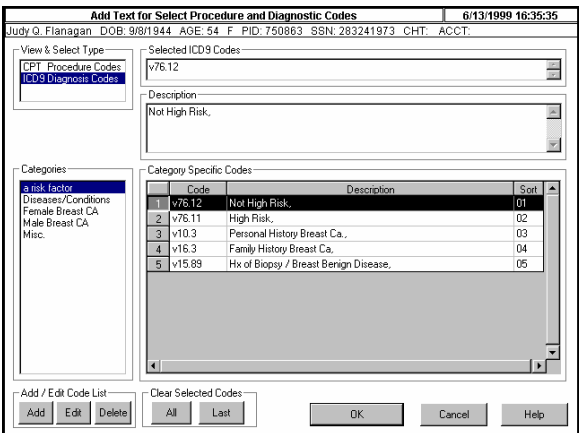

The coding screen allows the user to specify CPT and ICD9 codes for the exam. User selects items by tapping on category and selecting appropriate code. As an option, coding can be preformed automatically based on items selected in the exam.

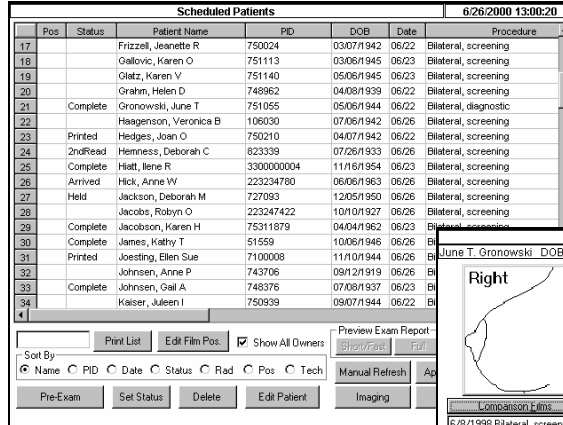

### **Mammographic Exam**

When the patient exam information has been entered and sent to the reading schedule, the exam is available for the radiologist. The first screen that appears when the patient is selected (either by bar code or manually) is the electronic patient history sheet (pre-exam) which is a recap of the patient information, pertinent history,

Mammography Examination<br>Ine T. Gronowski DOB: 5/6/1944 AGE: 56 F PID: 751055 SSN: 283242165

۵

MEDIOLATERAL/OBLIQUE VIEW

Films Used  $\overline{\phantom{a}}$ 

Right

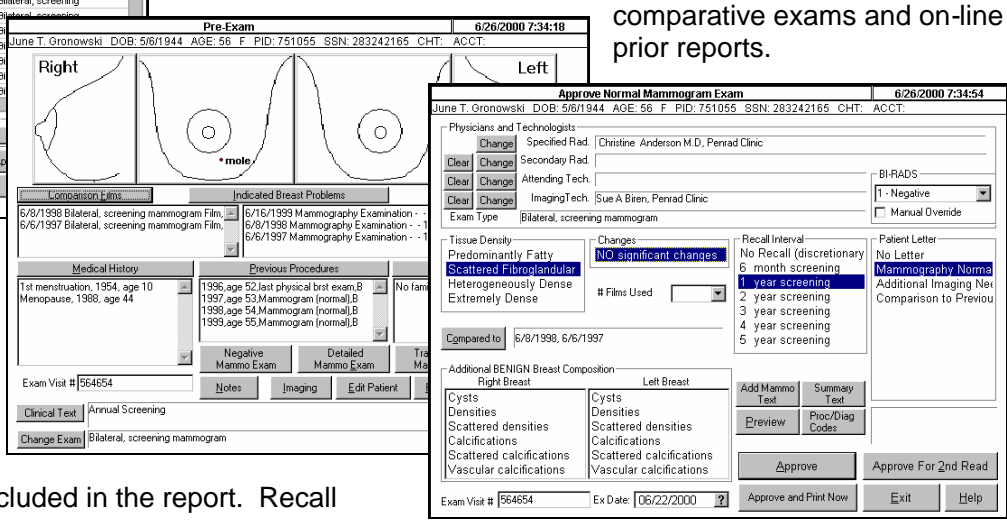

Tissue Density<br>Scattered Fibro.

Add Mace

Add Calcification

Detail Clear

Compare 6/8/1998, 6/6/1997

Size:  $\boxed{0.4}$  cm

Location: 45 4 O'Clock  $\overline{\Xi}$ 

For a negative exam, a quick function exists to allow the radiologist to quickly move on to the next exam while generating a narrative report with tissue density, comparatives and recall interval. The radiologist's

signature may be automatically included in the report. Recall interval and patient correspondence is automatically selected

based on the patient's age and findings and can changed by the radiologist. All exams may be held for second read allowing the second reader to select the exam and agree or disagree with first reader. Exams are automatically Bi-rads coded and can be manually overridden.

### **For mammographic exams requiring detailing.**

Mammograms that are not negative may be detailed by simply entering the required selections with the touch of a finger or pointer. Each abnormality may be individually plotted, sized, and described in detail with a recommendation by tapping on key words. Clock location is automatically calculated for radiologist. Masses are displayed round, calcifications displayed as squares.

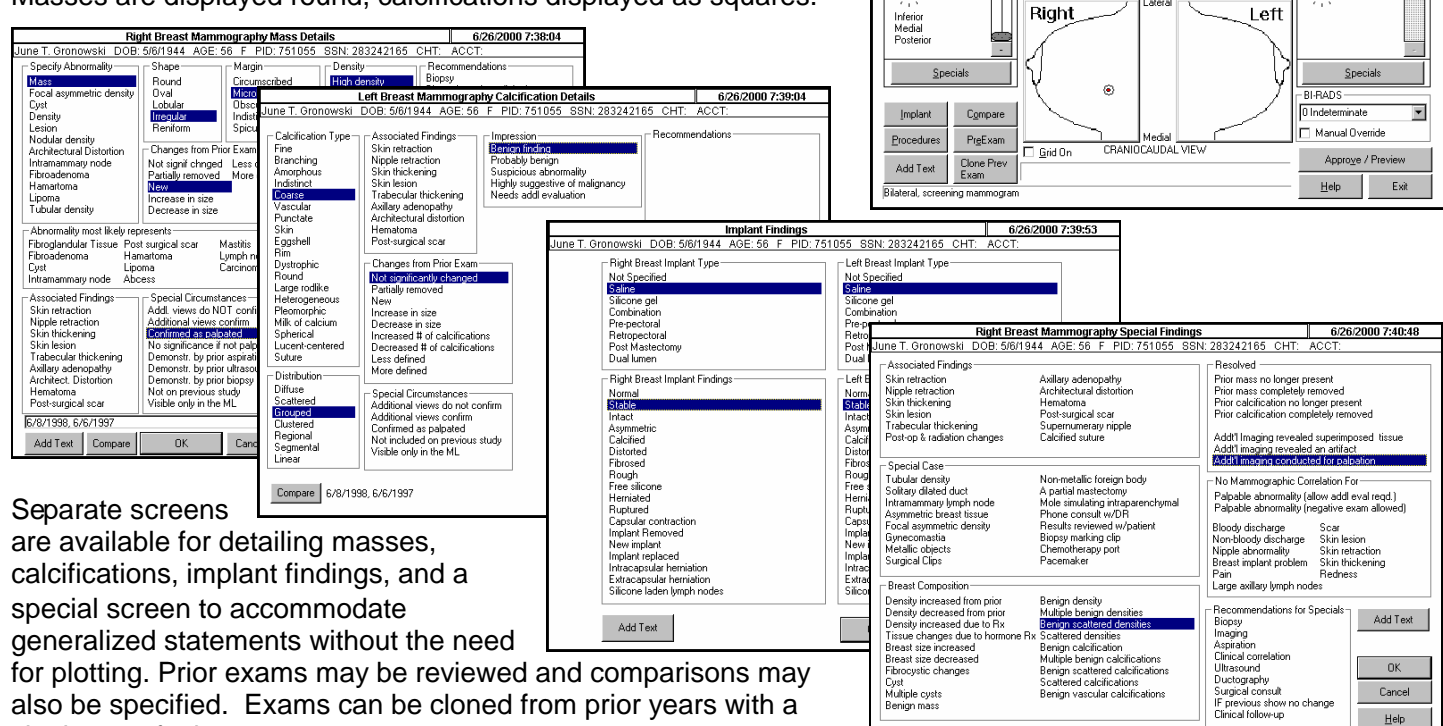

also be specified. Exams can be cloned from prior years with a single tap of a button.

 $He$ 

6/26/2000 7:36

Tissue Density<br>Scattered Fibro.

Add Mass

Add Calcification

izer.  $\frac{0.5}{45}$ cm

Left

 $\ddot{\phantom{1}}$ 

### **Mammographic Detailed Exam - Continued**

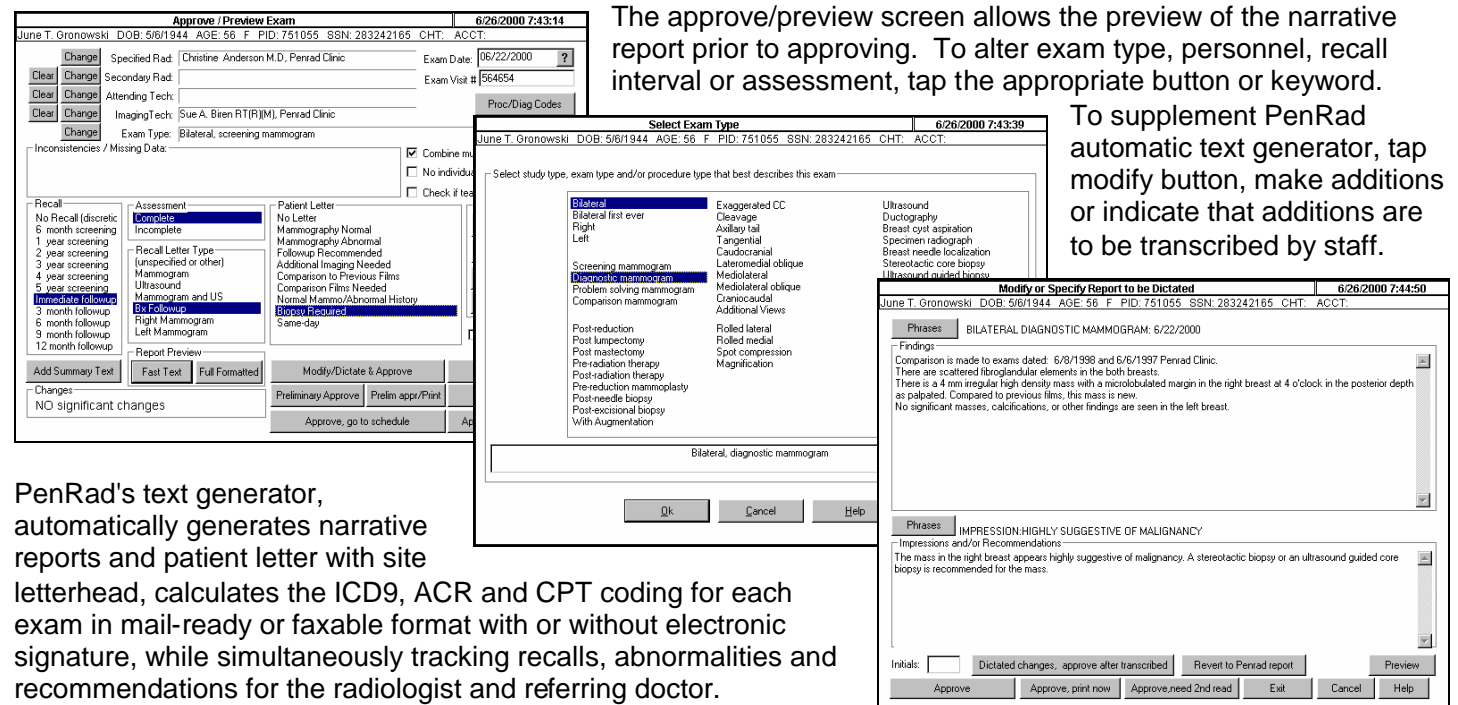

The PenRad system eliminates transcription and errors, proofing, duplication and manual tracking, and increases staff production. PenRad decreases turnaround time, while providing a guardian angel for the practice or facility.

The system produces printed exams and patient exam letters using Microsoft Word that offers virtually unlimited formatting options. There are automatic options that can include breast images (one breast if unilateral exam) when there is an abnormality for the mammogram and ultrasound exams. These graphical images reflect the location of the abnormality and bring higher awareness to the referring physician. Other standard formatting options allow importing of electronic signature for radiologists, CPT and ICD9 codes, and patient information on each copy of each page of the exam along with page number (if more than one page). Additional standard features are; options for titling multiple copies for sorting such as billing copy, medical records, jacket copy, etc. and printing exams and patient letters to different printers and/or paper trays.

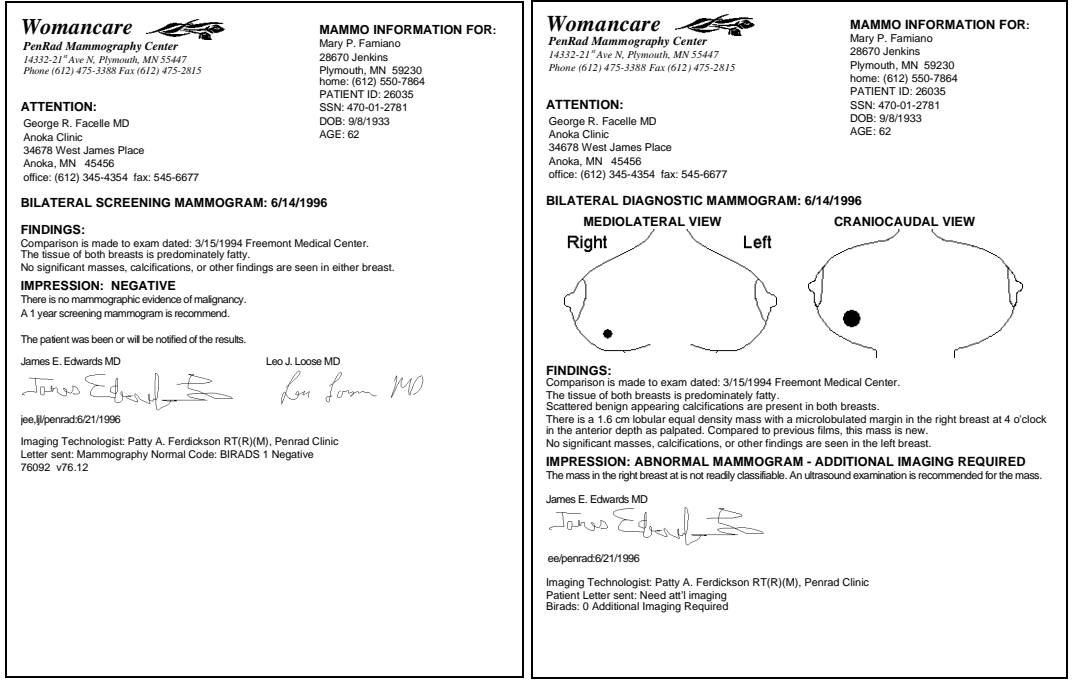

With the systems automatic associate feature activated, tracking is associated by the imaging facility for audits and the imaging logo for the patient letter is used.

Additional benefits using the PenRad system include and are not limited to: personnel performance, tracking recommendations and findings, outcome analysis for cost containment and marketing, instantaneous access to exams, automatic follow-up, one button normal exams and reports with graphics to enhance communications.

### **Procedures Report Generation**

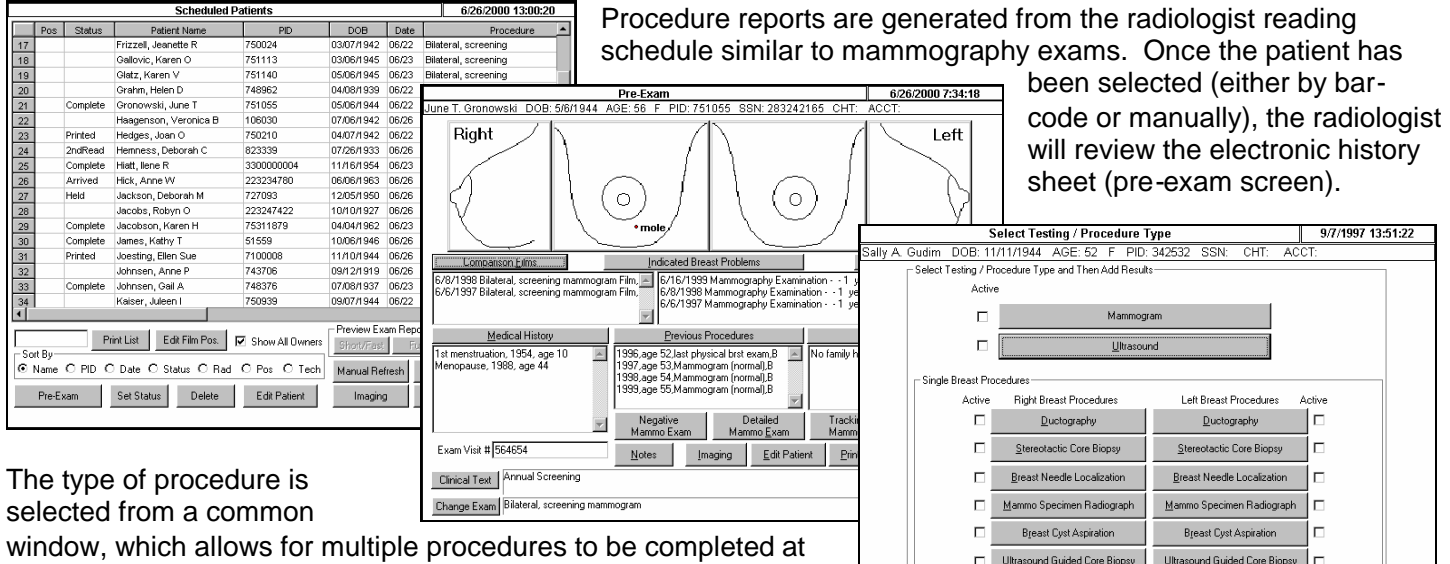

the same time. Each procedure requires simple taps to the screen to select the appropriate phrases to generate the narrative report. Any changes necessary to alter exam type, personnel, recall

interval or assessment may be made. If it is necessary to supplement the PenRad automatic report text generator, changes may be made to the report prior to approving. Reports may be printed individually by the radiologist at the time the exam is completed, or they may be batch printed at a later time.

### **Ultrasound Exam**

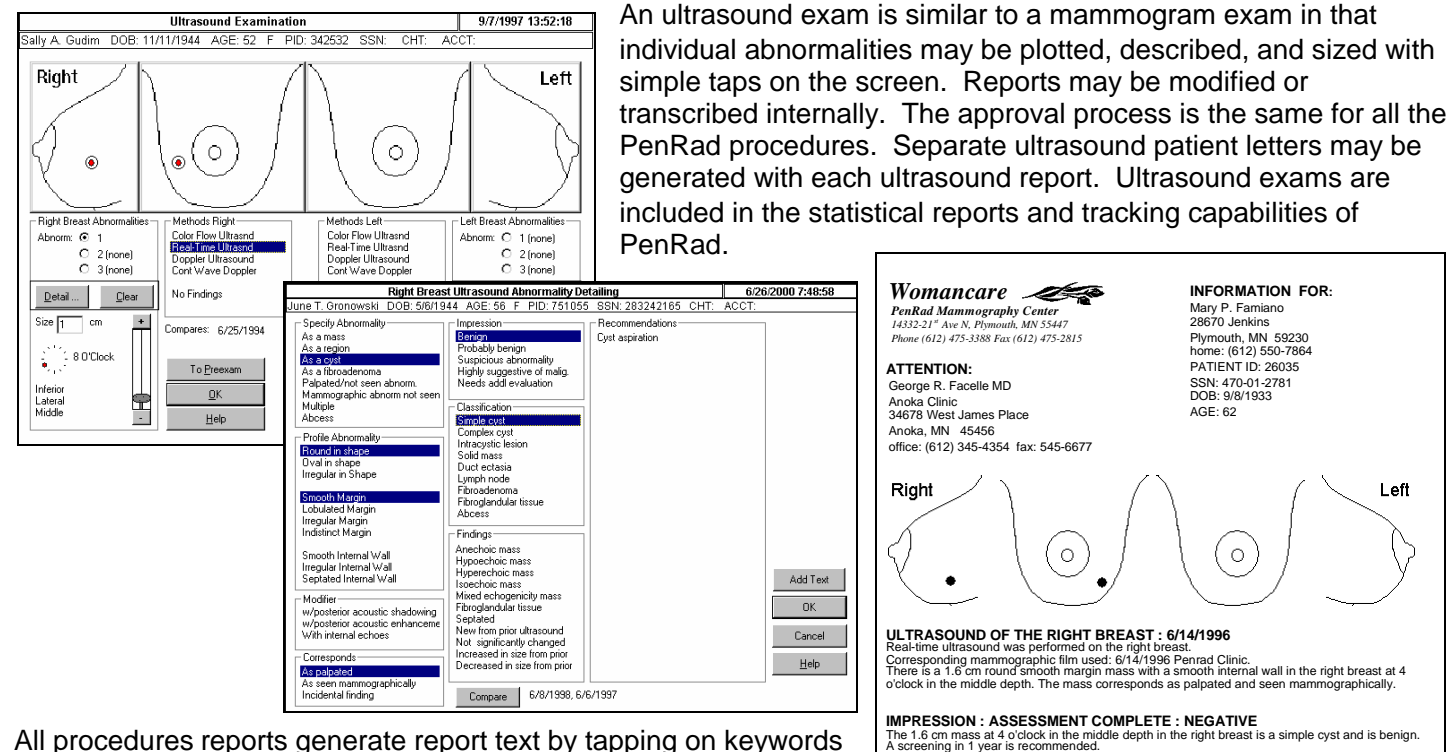

James E. Edwards MD jee/penrad:6/21/1996

 $\Box$ 

Fine Needle Aspiration

Exit

Eine Needle Aspiration

 $Heip$ 

Imaging Technologist: Patty A. Ferdickson RT(R)(M), Penrad Clinic

All procedures reports generate report text by tapping on keywords within the procedure screen. Procedure templates can include the sites letterhead along with any footer notes. Procedure reports can be done in conjunction with mammogram or with other procedures. PenRad generated reports are window letter ready and are in a faxable format. With the AutoFax option, procedures can be faxed directly to the physician.

### **Procedures Exam Generation - Continued**

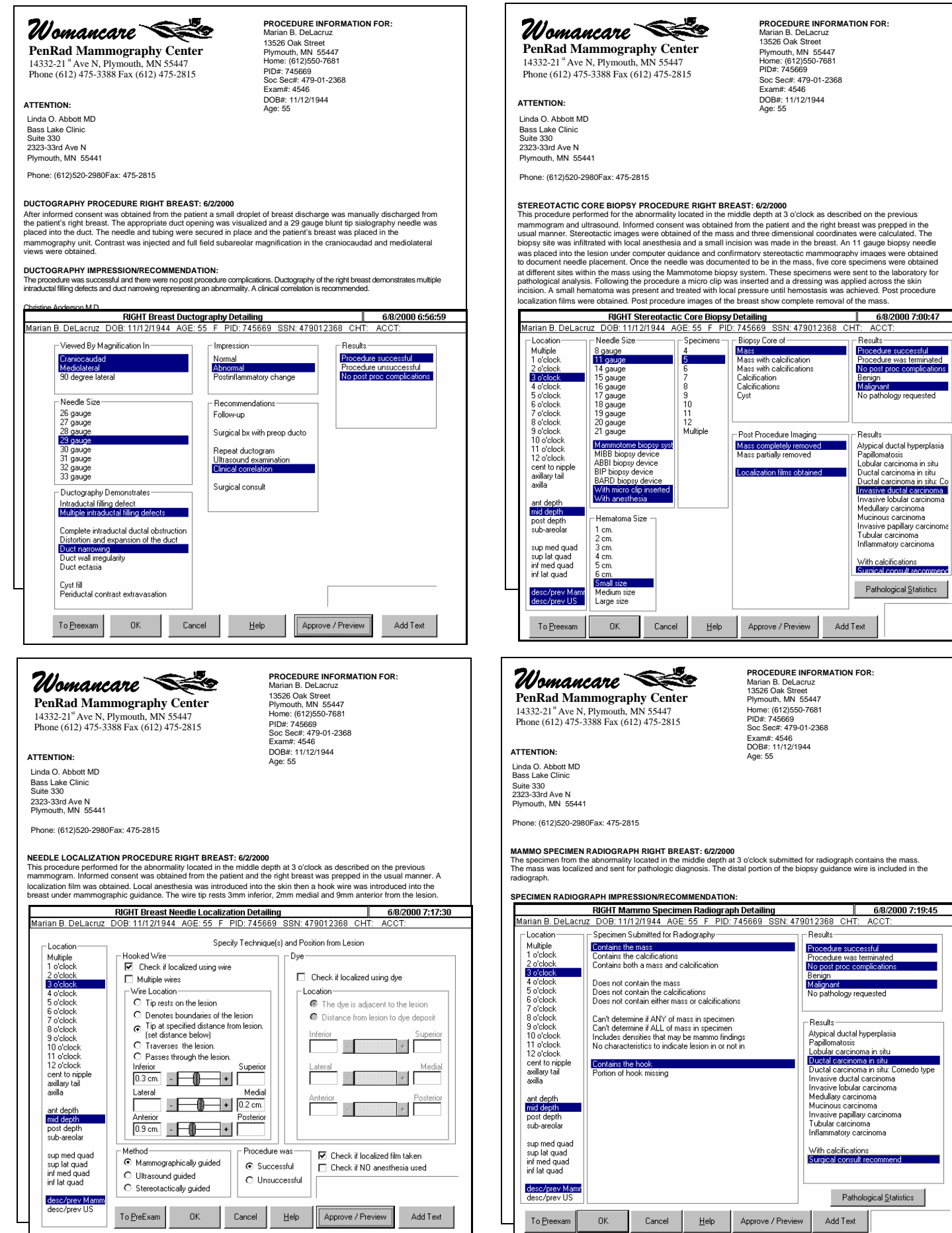

2368

 $\overline{\phantom{a}}$  Results  $\overline{\phantom{a}}$ 

 $\mathcal{L}(\mathcal{A})$ ÷ ×  $\begin{array}{c} \mathsf{Results} \\ \mathsf{A} \text{gopidal} \\ \mathsf{A} \text{apillomados} \\ \mathsf{Fagillomados} \\ \mathsf{D} \text{dudat caction} \\ \mathsf{D} \text{uctal caction} \\ \mathsf{D} \text{uctal caction} \\ \mathsf{D} \text{uctal caction} \\ \mathsf{D} \text{uctal caction} \\ \mathsf{D} \text{uctal caction} \\ \mathsf{D} \text{uctal caction} \\ \mathsf{I} \\ \mathsf{I} \\ \mathsf{mvsive dudal caction} \\ \mathsf{Mudriouc x action} \\ \mathsf{Mudrive acciroma}$ 

 $Pathological Statistics$ 

.<br>Stor

**With calcifications**<br>Surgical consult rec

Add Text

 $Pathological Statistics$ 

٦

### **Procedures Exam Generation- Continued**

**INFORMATION FOR:**<br>Marian B. DeLacruz<br>13526 Oak Street<br>Plymouth, MN 55447<br>Home: (612)550-7681<br>PID#: 745669<br>Soc Sec#: 479-01-2368

Exam#: 4546 DOB#: 11/12/1944

## *Womancare PenRad Mammography Center 14332-21st Ave N, Plymouth, MN 55447 Phone (612) 475-3388 Fax (612) 475-2815*

#### **ATTENTION:**

Age: 55 Linda O. Abbott MD Bass Lake Clinic Suite 330 2323-33rd Ave N Plymouth, MN 55441 Phone: (612)520-2980Fax: 475-2815

**BILATERAL SCREENING MAMMOGRAM: 6/2/2000**

#### Comparison is made to exam dated: 1/27/1997 Penrad Clinic.

FINDINGS: There are scattered fibroglandular elements in the both breast There is a 6 mm mass in the right breast at 4 o'clock in the middle depth. Compared to previous films, this mass is new.<br>No significant masses, calcifications, or other findings are seen in the left breast.

**IMPRESSION: ADDITIONAL EVALUATION RECOMMENDED** The mass in the right breast appears not readily classifiable. An ultrasound examination is recommended for the mass.

ULTRASOUND OF THE RIGHT BREAST : 6/2/2000<br>Comparison is made to exam dated: 1/27/1997 Penrad Clinic. Real-time ultrasound was performed on the right breast.<br>There is a 6 mm irregular shaped irregular margin mass with an ir

**ULTRASOUND IMPRESSION : HIGHLY SUGGESTIVE OF MALIGNANCY**<br>The 6 mm mass at 4 o'clock in the anterior depth in the right breast is a complex cyst and appears highly suggestive of<br>malignancy. An ultrasound guided biopsy is r

**SUMMARY :**<br>The 6 mm mass at 4 o'clock in the anterior depth in the right breast is a complex cyst and appears highly suggestive of<br>malignancy. An ultrasound guided biopsy is recommended.

The patient has been or will be contacted and a final report will be iss

Christine Anderson M.D

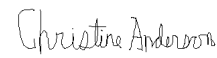

#### ca/penrad:6/8/2000 8:53:11

letter sent: Mammography Abnormal Code: BI-RADS: 4 Highly Suggestive of Malignancy

MEDICAL RECORDS COPY Marian B. DeLacruz , PID#:745669 EXAM#:4546 DOB#:11/12/1944 AGE:55 Page1 of1

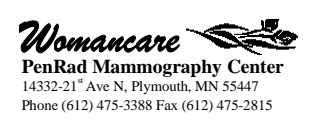

#### **ATTENTION:** Linda O. Abbott MD Bass Lake Clinic

Suite 330 2323-33rd Ave N Plymouth, MN 55441

Phone: (612)520-2980Fax: 475-2815

#### **ABCESS ASPIRATION PROCEDURE FOR RIGHT BREAST: 6/2/2000**

This procedure performed for the multiple abnormalities located at 3 o'clock and at 5 o'clock as described on the previous<br>mammogram and ultrasound. Informed consent was obtained from patient and the breast was prepped in injected into the cysts and a mammogram was obtained.

**PROCEDURE INFORMATION FOR:**<br>Marian B. DeLacruz<br>13526 Oak Street<br>Plymouth, MN 55447<br>Home: (612)550-7681<br>PID#: 745669

Soc Sec#: 479-01-2368 Exam#: 4546 DOB#: 11/12/1944 ..........<br>Age: 55

**ABCESS ASPIRATION IMPRESSION/RECOMMENDATION:** Abcess aspiration was performed as described above. The procedure was successful and there were no post procedure complications. The post procedure mammogram showed the abcesses were no longer present. Pathology indicated a benign infection and/or abscess.

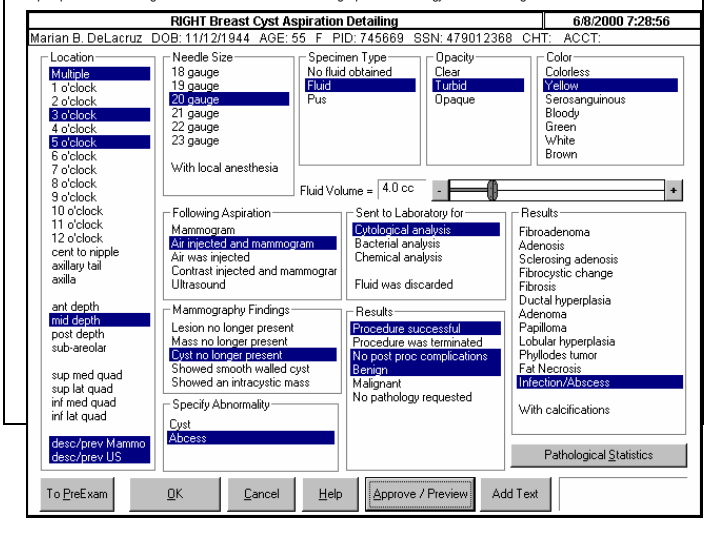

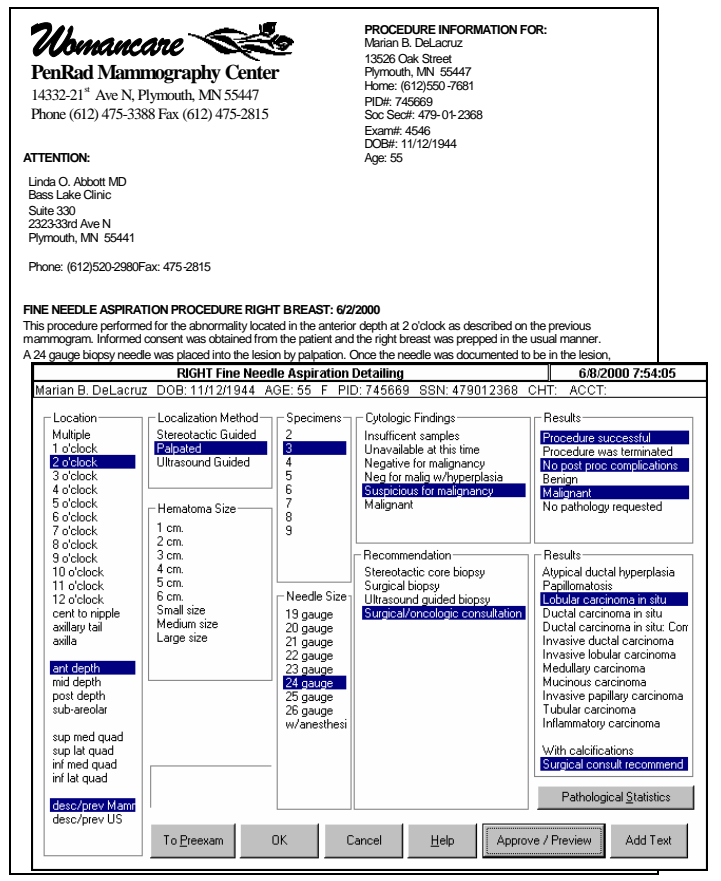

*Womancare*

**PenRad Mammography Center** 14332-21<sup>st</sup> Ave N, Plymouth, MN 55447<br>Phone (612) 475-3388 Fax (612) 475-2815

#### **ATTENTION:**

Linda O. Abbott MD Bass Lake Clinic Suite 330 2323-33rd Ave N Plymouth, MN 55441

Phone: (612)520-2980Fax: 475-2815

### **ULTRASOUND GUIDED CORE BIOPSY RIGHT BREAST: 6/2/2000**<br>This procedure performed for the abnomality located in the posterior depth at 5 o'clock as described on the pre<br>mammorgan and ultrasound. Informed consent was obtained

This procedure performed for the abnormality located in the posterior depth at 5 o'clock as described on the previous<br>mammogram and ultrasound. Informed consent was obtained from the patient and the breast was prepped in t

**PROCEDURE INFORMATION FOR:** Marian B. DeLacruz

13526 Oak Street Plymouth, MN 55447 Home: (612)550-7681 PID#: 745669 Soc Sec#: 479-01-2368 Exam#: 4546 DOB#: 11/12/1944

Age: 55

Needle Size-Specimens Biopsy Core of--<br>Results -Location Multiple 11 gauge Mass<br>Mass with calcification Procedure successful Procedure successful<br>Procedure was terminated<br>No post proc complications<br>Malignant<br>No pathology requested 1 o'clock<br>2 o'clock<br>3 o'clock 14 gauge<br>15 gauge<br>16 gauge<br>17 gauge<br>18 gauge Ă. Calcification<br>Cyst 3 o'clock<br>4 o'clock<br>5 o'clock<br>5 o'clock<br>7 o'clock<br>3 o'clock<br>11 o'clock<br>11 o'clock<br>cent to nipple<br>axillay tail<br>axillay tail 19 gauge 8<br>9<br>10<br>Multiple 20 gauge<br>21 gauge Post Procedure Imaging -Results Mass completely remo<br>Mass partially remover With anesthesia<br>With micro clip inser Methods Used Hematoma Size Localization films obta Color Flow US<br>Real Time US  $\frac{1}{2}$  cm. ant depth Doppler US<br>Cont. Wave Doppler  $3<sub>cm</sub>$ ant depth<br>mid depth<br>post depth<br>sub-areolar  $4<sub>cm</sub>$ 5 cm Mammotome biopsy sy Small si BIP biopsy device sup med quad Medium size sup lat quad MIBB biopsy device<br>ABBI biopsy device Large size inf med quad<br>inf lat quad Pathological Statistics Approve / Preview Add Text To Preexam  $OK$ Cancel Help

### **Supplemental Transcription of Exam**

**Exams Requiring Transcription**  $\frac{5}{161/1996\cdot 9.00.42}$  Manual transcription is available within the system of any portion of

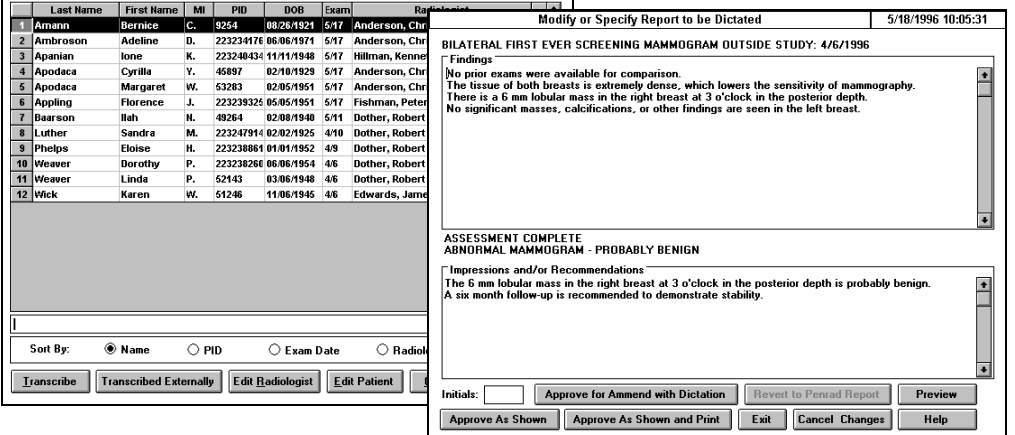

a report which may not be accomplished using the standard procedures, while maintaining a record of that procedure. Once transcribed, report status reflects transcribed and the radiologist reviews and approves the exam from the reading schedule. Transcribed reports are processed the same as reports produced by standard procedures.

### **Track Only Mammography Exams**

The PenRad system offers the radiologist and the facility multiple options and combinations to track, capture and automatically generate narrative reports for MQSA compliant breast related exams. The Track Only option allows facilities the ability to generate narrative reports for exams or transcribe "detailed" or complicated exams internally or external to the system while tracking and capturing required statistics.

**Simple to use:** After the Radiologist's selection of the exam (scanning bar-code label) an electronic history sheet screen appears displaying patient information, comparison studies, reason for exam and previous on-line exams. If the exam is negative, the radiologist taps the negative button and selects key items to complete and generate the report. If factors require a detailed narrative generated report, the detailed exam button is tapped along with tapping on keywords or phrases to capture tracking components and generate narrative report. If the exam is extremely complicated, a Tracking Only Report can be generated by selecting the Track Only button, specifying the key abnormality type, associated Bi-rads code, recommendations, recall interval and patient exam letter on the track only screen while transcribing the exam.

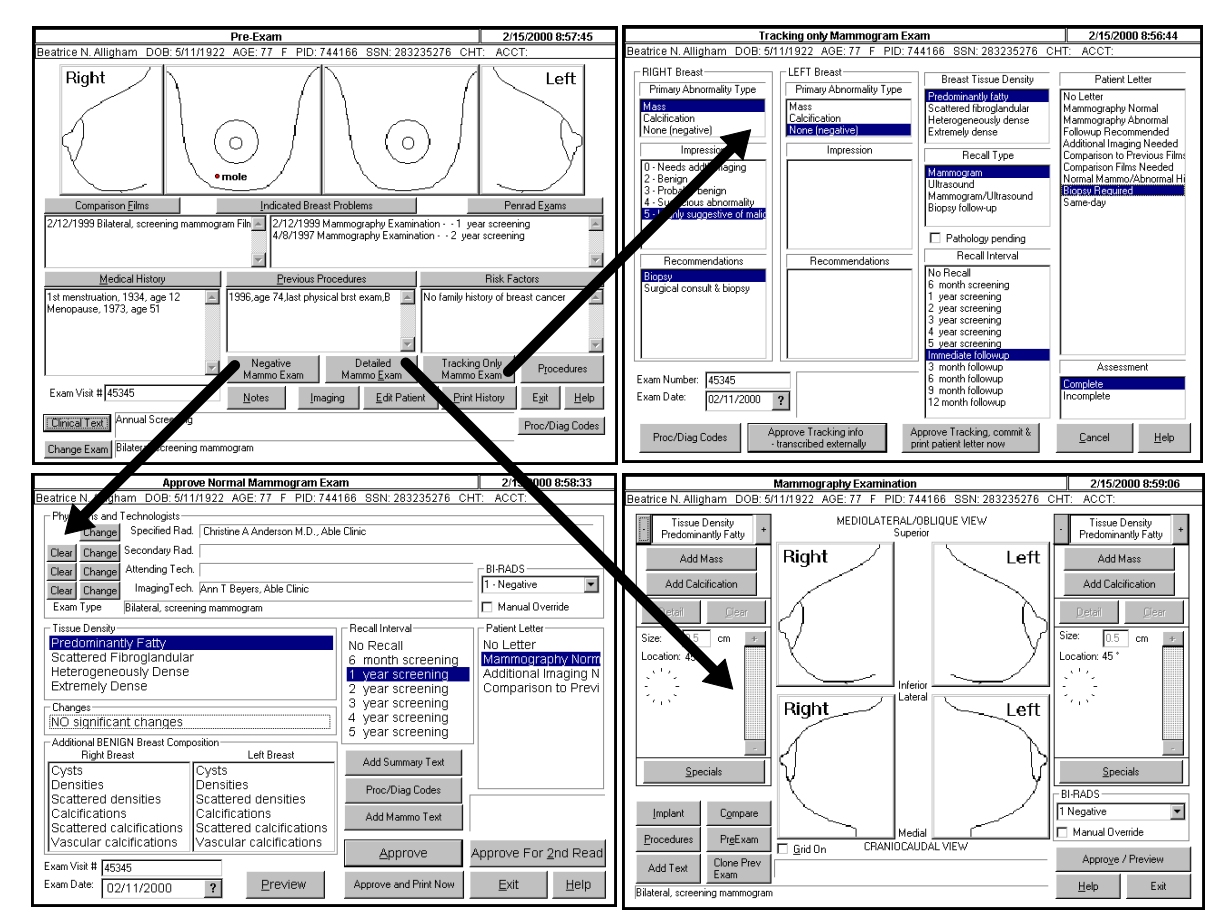

### **Mammography Repeat Analysis**

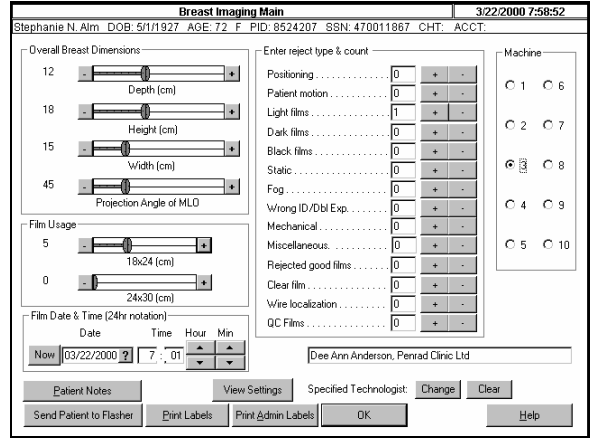

Within the system a repeat analysis module exists for breast imaging facilities. The data is captured with simply the touch or tap of the finger during or after the imaging process. This eliminates manual calculations and correlation for instant MQSA reports for audit and inspections. The repeat data is centrally located to eliminate the need to correlate, manually count and transfer data.

This data may be captured or reviewed at any workstation. Administrative reports are available to display the repeat analysis by imaging facility, machine and technologist. Reports can help identify machine problems or positioning problems.

The repeat module tracks and computes statistics for individual imaging machines by location along with processor and phantom QC films. The system automatically separates repeat analysis for each imaging facility and technologist.

### **Breast Imaging Views and Settings Capture**

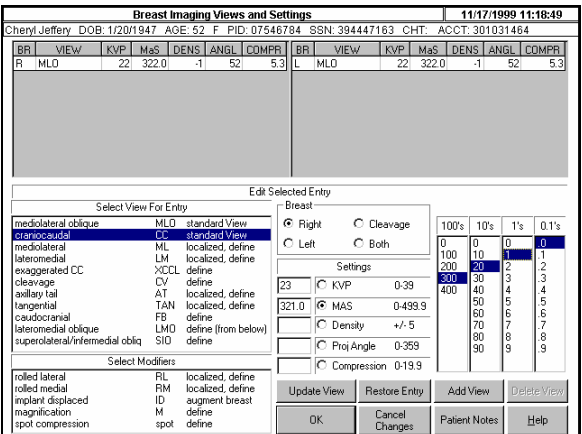

This screen is accessed from the View Settings button on the Breast Imaging Main screen for logging views and imaging factors.

Views may be automatically recorded or manually entered. When the imaging machine is connected to the workstation (may require connection module from imaging machine vendor) patient demographic information can be directly transferred to imaging machine eliminating the manual input and the technical factors are automatically recorded for each exposure. An administrative report is available which is sortable by film date, imaging machine, technologist and location for MQSA audit and inspections.

### **Automatic Alternator Location**

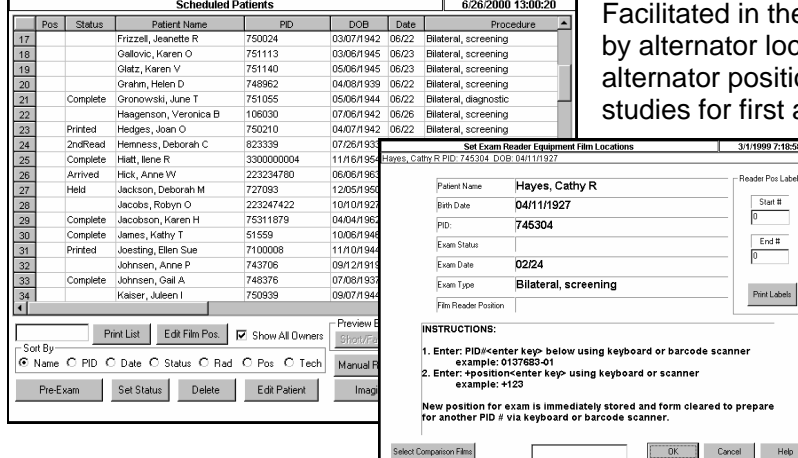

e system is an automatic system for locating exams cation by pairing a study's films to one or more ons. This feature increases efficiency of locating and second reads.

> Automatic bar-coding can be used to specify the study's location or can be entered with a few keyboard strokes if bar-coding is not utilized.

This feature also allows the film hanger to specify or create the comparative studies concurrently. Studies for interpretation can be identified by the alternator's location or the patient ID bar-code.

A bar-code label is attached to one film of the study (patient ID label) and a second label is applied permanently to the alternator's web belt. The web location label specifies the alternator location. When the film hanger hangs the studies both the label on the film and the web are scanned. The system accommodates unlimited alternators and locations on an alternator. Labels are applied to the web as a series of numbers where the first numbers specify the alternator and the following numbers specify the location on the web.

### **Add Text System**

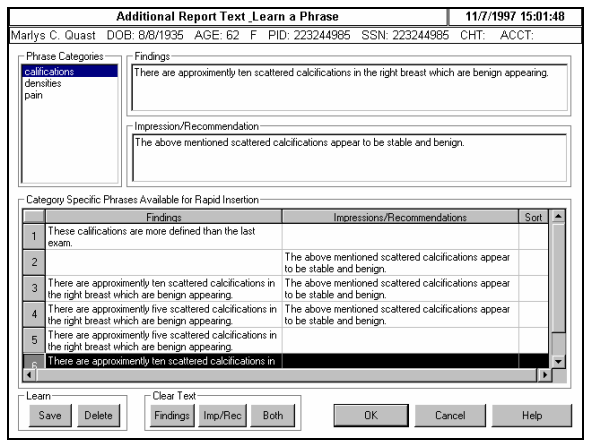

The 'add text' system allows sites to create and use their own individual or personal phrases on the fly and reuse them for interpretative reports and clinical data (reason for study) to assist with medical billing and auditing.

Add text screens are available for each type of abnormality, procedure, special case, implant and clinical. These screens allow users to pick existing phrases; create, modify, or learn them, and have complete sentences or paragraphs appear in the interpretive or clinical data area of the report with a couple of taps. Screen phrases may be organized by categories, subject manner, and/or by user. (Dr. Smith's, pain, clinical data, etc.)

Each phrase may be modified and learned for future or repetitive uses. Multiple phrases can be selected to create complete

paragraphs. Phrases may appear in the body and/or in the impression of the report and can be learned together for a combination finding and impression phrase.

## **Exam Amending**

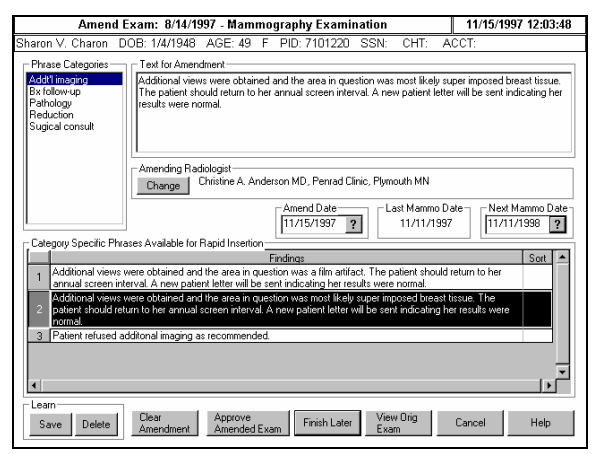

The PenRad mammography interpretive reporting, tracking and medical auditing system generates complete interpretive reports for hundreds of thousands of combinations without transcription. Occasionally a circumstance arises where a report requires amending after it has been distributed.

PenRad's amend module allows previously distributed reports to be amended using PenRad's 'add text' technology to create common reusable amend phrases.

This technology allows users to select existing phrases; create, modify, or learn them on the fly and have these sentences or paragraphs appear in the interpretive reports with a couple taps. Phrases may be organized by user definable categories. (additional imaging, pathology, consult, etc.). Each phrase can be modified

and learned for future or repetitive uses. Multiple phrases can be selected to create complete paragraphs.

Reports may be amended multiple times. When a report is amended, an amended statement along with the date appears in the report along with added text and a radiologist signature. Only radiologists or master users have the security to amend reports.

A copy of the report may be reviewed or printed from the previous exam history screen. Amended reports and selected patient letters are automatically transferred to the exam schedule to be printed for redistribution.

### **Bar-coding, Imaging, and Patient Labels**

The system facilitates bar-coding for the generation of various labels to automate the identification of patient and exams by DOB or patient ID. If bar-code label is applied to one of the films, the radiologist scans the bar-code label and concern is minimized for patient identification, indexing and sequencing of films.

The system can generate labels for the exam, film jackets, imaging labels with or without imaging information for each film, and patient address labels using compact label printers.

### **Insurer Information**

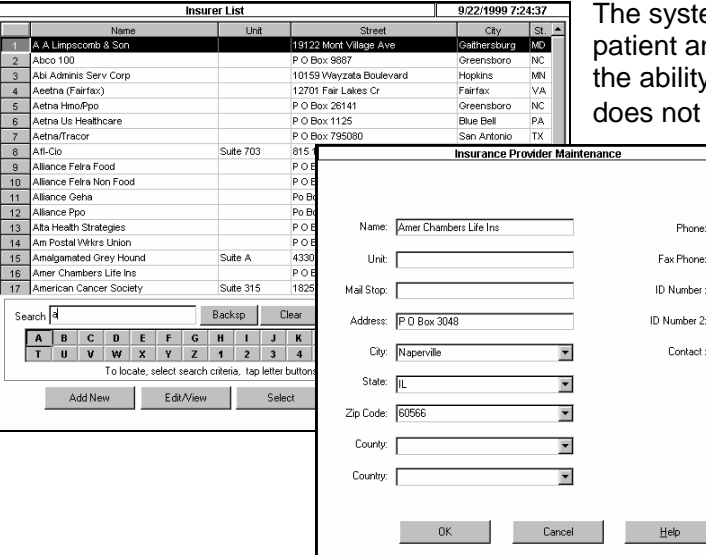

em can maintain a database of insurance providers for the nd for primary and secondary insurance companies with y to export a custom file for separate billing. The system contain a billing system. Patient insurer selection is done

 $9/22/19997:25:25$ 

206

via the insurance button on the patient maintenance screen.

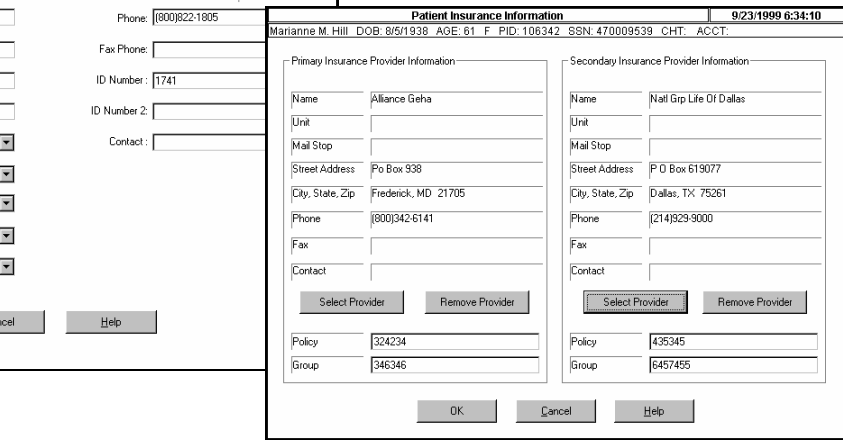

### **Film Transit Tracking**

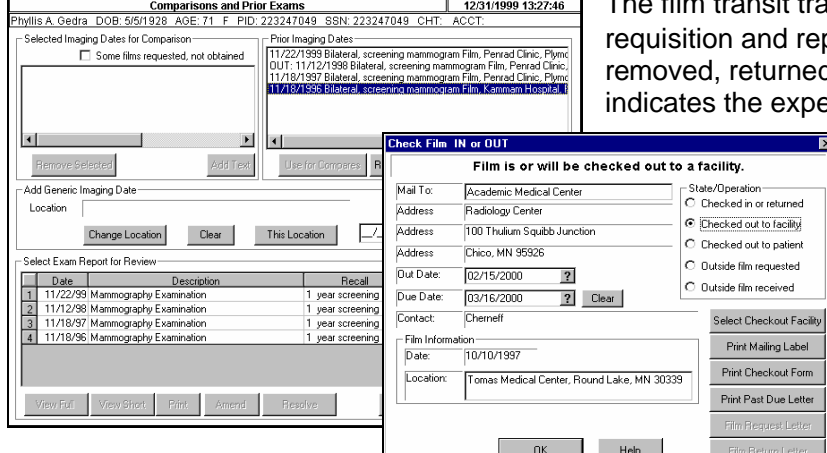

it tracking system offers automatic film tracking, d reporting. The system tracks a film study as rned, or requested from an outside source, and expected return date.

> Mail ready labels and/or custom formatted letters can be printed for check out, requisition and past due notifications. Administrative reports are available reflecting status of exams requested, checkout and past due. The prior imaging dates window reflects the transit status and the patient's administrative note field is automatically updated when status is changed.

### **Security Features**

The PenRad mammography system incorporates security to limit access to functions.

- 1. Access to system is only granted after selecting one's name and entering the proper pass-code.
- 2. Unattended workstations can auto-logout based on time to prevent unauthorized use.
- 3. Master user rights "super user" may be assigned individually to a radiologist or technologist by checking the master user check box on their maintenance screen.
- 4. A master user may access the radiologist or technologist maintenance screen to change rights and pass-codes.

ut Form ie Letter

- 5. Only a master user may access the Delete Exam button on Previous Exam screen and Schedule screen.
- 6. Only a master user may access the Resolve/Unresolved Exam screen.
- 7. Access to the "Change Status button" on the Schedule screen is limited to master user or radiologist associated with exam for exams with the status of: printed, complete, preliminary, suspended or disagree.
- 8. Access is limited to exams on the Schedule screen with a status of printed, complete, preliminary, suspended or disagree by master user or radiologist associated with exam that prevents alteration of exam that has been read.
- 9. Access is limited to exams with 2nd read status by master user or a logged-on radiologist on the Reading screen.
- 10. Access is limited to pre-exam screens for technologists.
- 11. Residents are only able to approve an exam for 2nd read. Exam must also be approved by a staff radiologist.
- 12. Only radiologists or master users can amend exams.

### **Administrative Report Generation**

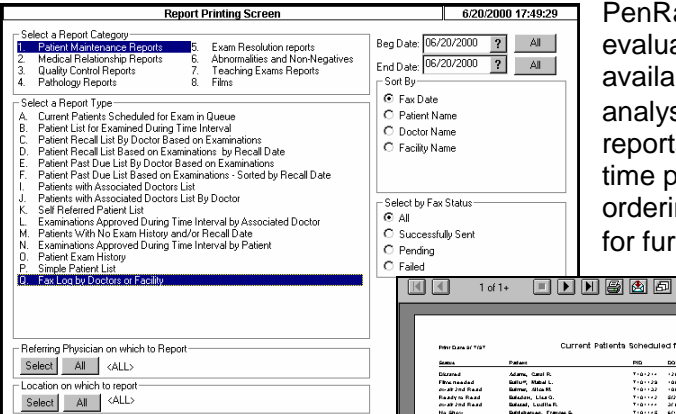

There are multiple report groups, each with multiple types. Beginning and ending date ranges for each report may be specified. If applicable, a user can specify an individual or all and either one or all affiliations or location may be selected.

PenRad provides a wealth of information to assist administration in evaluating the efficiency of the facility. Numerous reports are available to evaluate workload, quality, efficiency, outcome analysis, facility utilization, cost patterns and trends. Marketing reports track patient services rendered and recommendations for time period along with statistical information for radiologist or the ordering physician. Any of the 100 plus reports may be exported for further study and/or graphical representation.

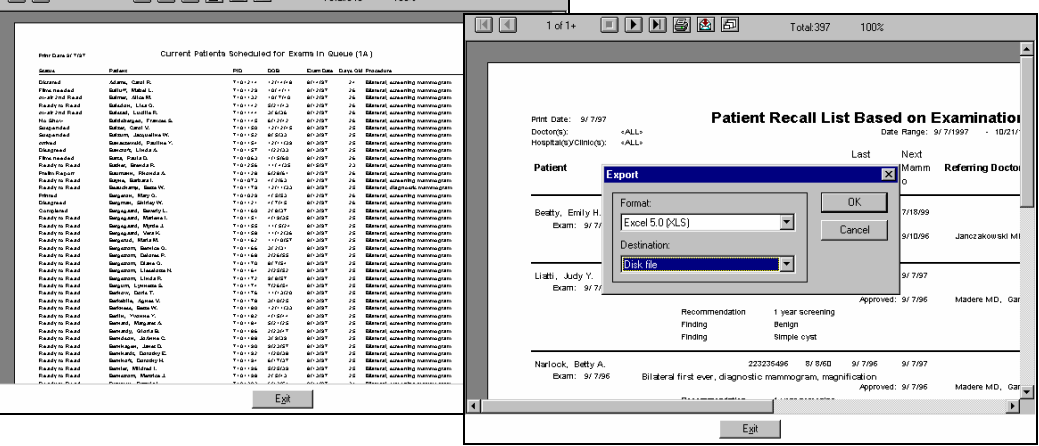

EBS/MatoT

 $100<sup>2</sup>$ 

See administration report packet for sample reports.

### **RIS/HIS Interface System**

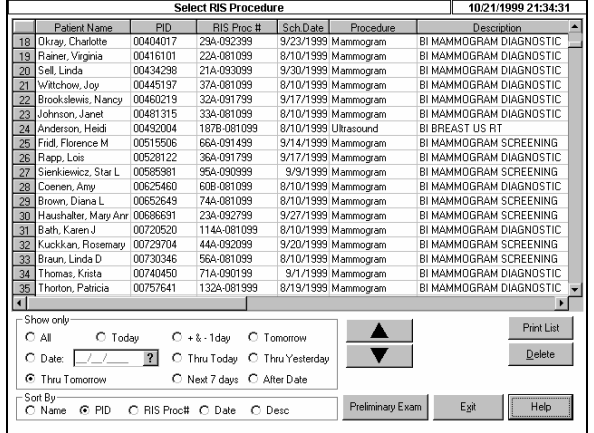

The option exists to have the PenRad System connected to an RIS/HIS system. PenRad has it's own HL7 bi-directional compliant interface engine that is an automatic real-time 2-way HL7 that accepts and processes ADT, PID, OBR, OBC, OBX and other various segment information contained in the message.

The interface engine is soft coded so variables can be changed instantaneously to accommodate variables between RIS/HIS vendors. When the system receives an order, the patient demographics are updated and the order is added to the HIS/RIS list. When the exam is completed all the appropriate order information and a complimentary copy of the exam, CPT and ICD9 codes are returned the RIS/HIS system.

The interface also supports exams that are preliminary, final, and amended. Doctor tables can also be automatically maintained. All mammographic data and practice analysis information resides on the PenRad system and is easily accessed for administrative and auditing report generation at the touch of a finger.

The RIS work list is available for selecting the patient exam directly as a short cut verses selecting the patient from the patient list for the technologist. The RIS work list reflects outstanding orders only that can be sorted by date and displays patient name, ID#, DOB, procedure type, scheduled date, RIS #, doctor, and reason for exam and is accessed from the main screen. Many options relating to the interface are available in the system configuration file to facilitate the needs of RIS/HIS vendors such as, allow exam add without order, formatting, etc.

For additional interface information contact PenRad directly.

## **Possible Site Configurations**

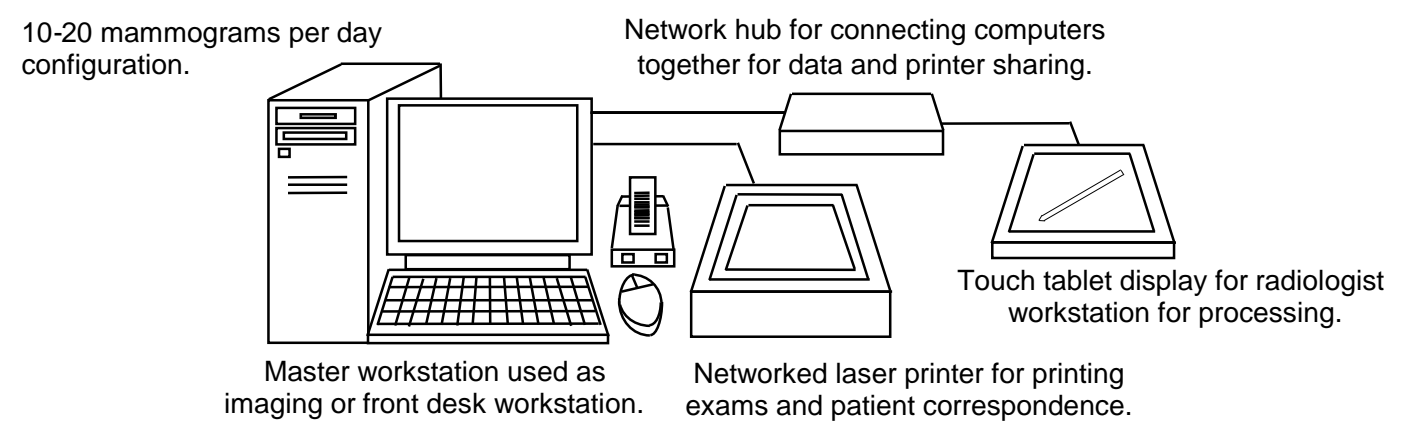

Systems are designed to meet and grow with your sites needs. PenRad can be connected to other sites for an enterprise solution by modem network for centralized reading or satellite facilities. The PenRad platform is Windows NT and SQL server. The master workstation provides automatic tape backup and a modem connection for on-line software upgrades and support. AutoFax provides direct faxing of exams to physicians. Bar-code label printers, wands or guns can be added for bar-code awareness to workstations for automatic exam and patient identification. PenRad interfaces with bi-directionally HIS/RIS systems through ADT, HL7 and other interface modules.

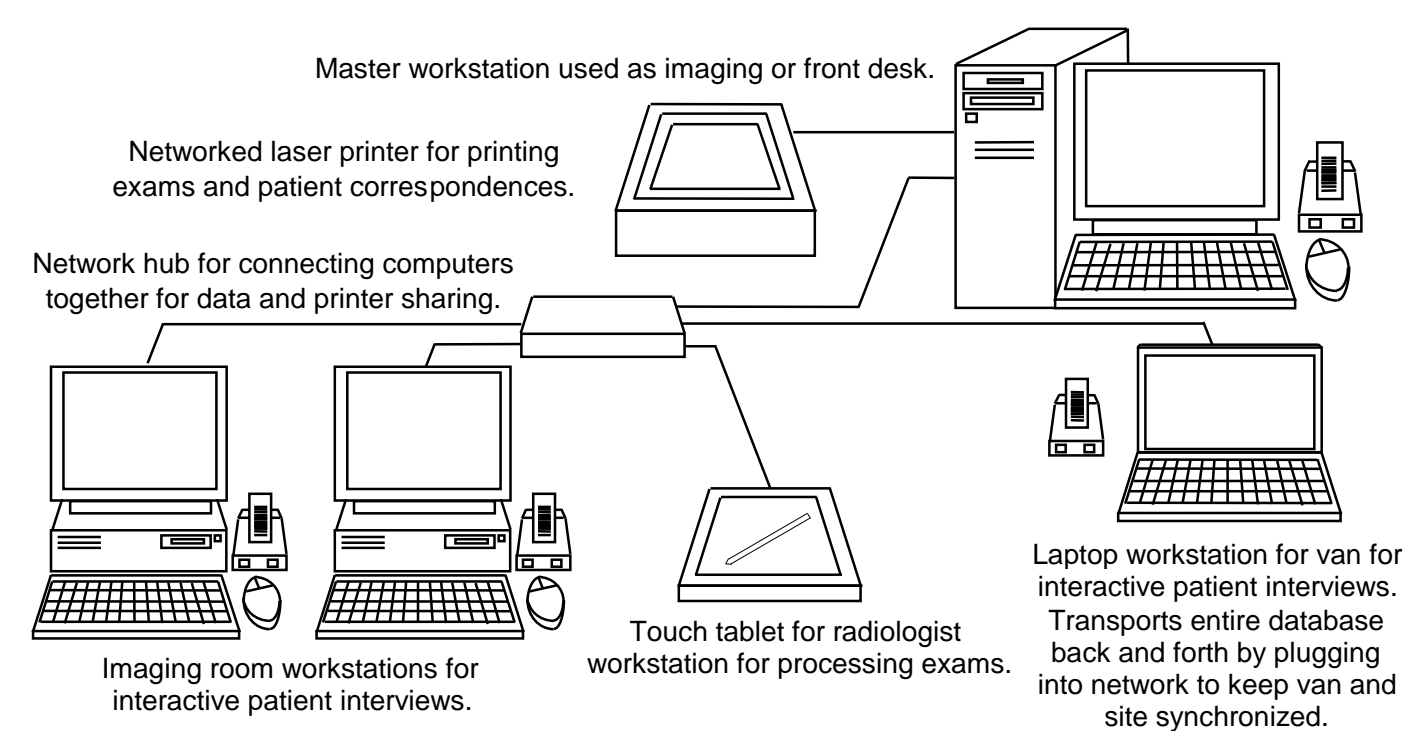

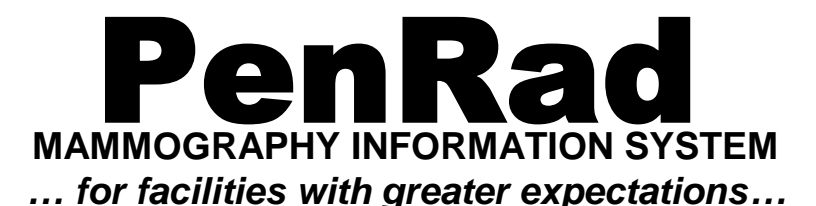

# **Mammography QC\QA Reporting and Tracking Module**

PenRad offers a comprehensive QC/QA module for breast imaging facilities. The data is captured with simply the touch or tap of the finger and produces instant MQSA reports for audit and inspections. The QC/QA data is centrally located to eliminate the need to correlate and transfer data. This data may be captured or reviewed at any workstation and is capable of displaying a history log and producing a detailed printed hard copy MQSA report.

The PenRad QC/QA module incorporates *one-glance* technology and displays the QC/QA and operational status for each imaging station, reading station and processor on a single screen. The QC/QA module also provides repeat analysis, cassette and CEU status. Data is collected on electronic worksheet screens.

The QC/QA module has a unique *auto-remind* function that allows instant visualization of the current status of your facility. Independent reminder schedules display the current status for each reading and imaging station, processor, repeat analysis, cassette and darkroom. Separate reminder schedules are available for a specific day or days of the week and month, or by month, week and day for each item.

*Variance-alert* technology, combined with the automatic calculation of crossover, density, processor and phantom values, instantly alerts facilities when variances are exceeded.

Ease of use and simplicity allow the facility to automatically collect, retrieve and produce MQSA audit information effortlessly and instantly to increase staff utilization.

The QC/QA module tracks, reminds, and computes statistics for up to 16 individual imaging, reading and processing areas. Separate repeat statistics can be monitored for up to 16 different sites or locations. Unlimited numbers of cassettes at multiple locations may also be tracked and monitored. CEU credits can be tracked for your entire staff and may be identified by staff type and location.

The staff, with a single tap, can easily access or send any messages for any equipment that is off-line or down and instantly review corrective action and target return to service time. With a second tap, you can review or add data to record the QC session and immediately generate a QC/QA worksheet or electronically record the QC/QA data.

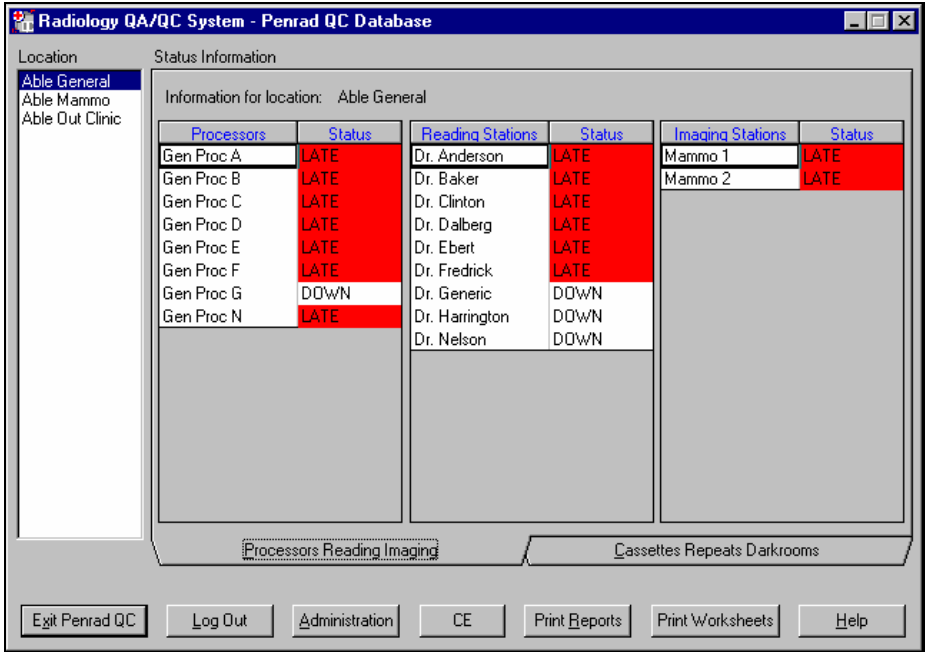

The main QC/QA screen displays the QC/QA and operational status in a summary format for each imaging and reading station, processor, repeat analysis, cassette and CEU. To view or add detailed information for a particular item, tap the item or the appropriate button.

To view a correction schedule, service order status or send a message, simply tap the down button for instant viewing.

Tap the worksheet button to instantly produce a printed worksheet or detailed history worksheets for MQSA.

To return to main PenRad application, tap the exit button.

Featured below are a few sample screens to illustrate the scope of the QC/QA module. *One-glance* reminder schedules are used for each imaging and reading station, processor, cassette and darkroom. Stations down and messages may also be specified. Data elements and worksheet information are recorded for each QC recording session along with their individual identification and any associated notes.

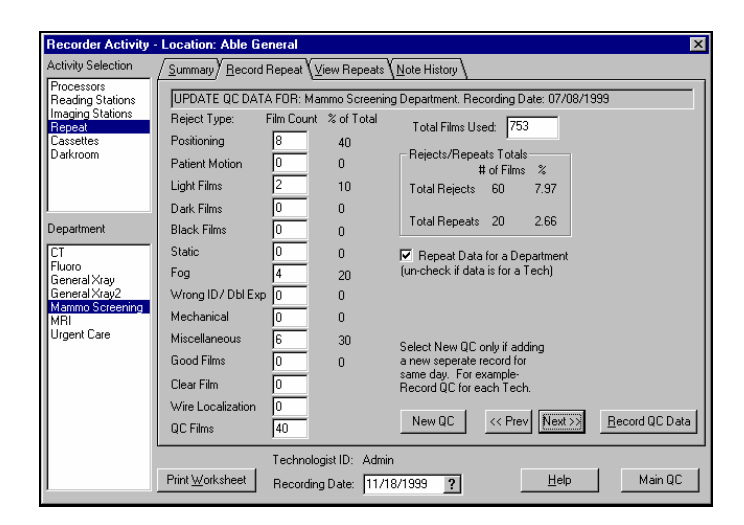

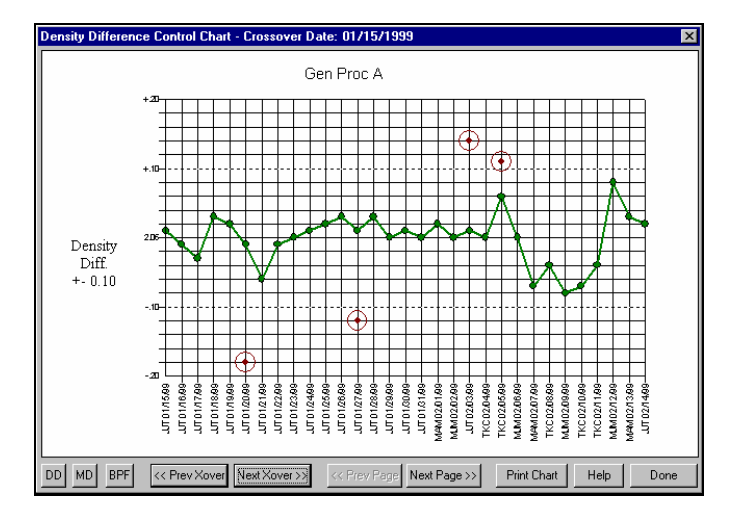

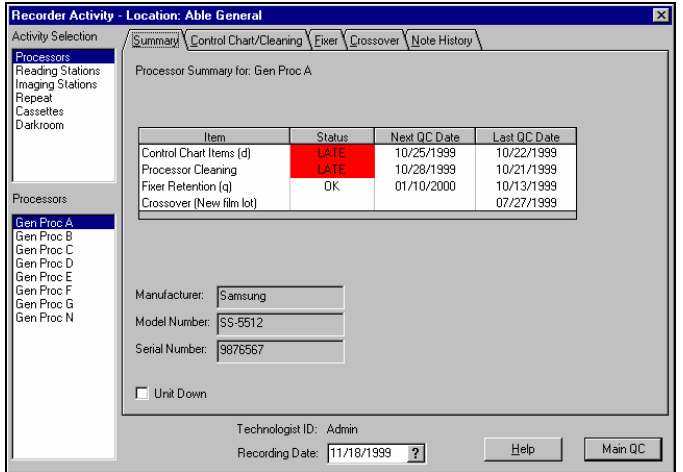

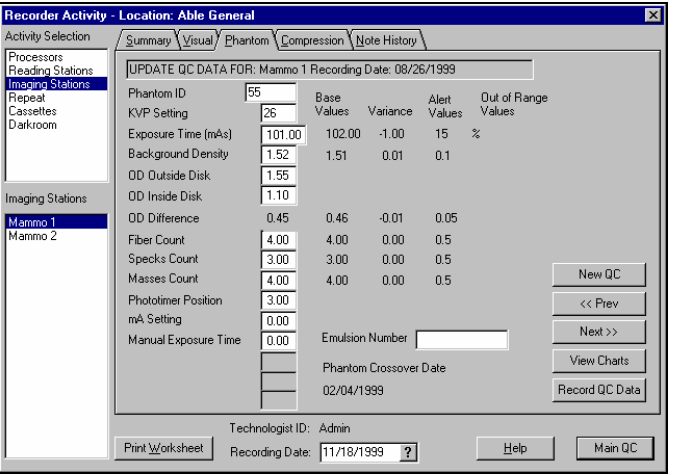

# **Mammography QC\QA Reporting and Tracking Report Module**

Data collected is display and printed via the report screen and can also be electronically exported for further processing to such as Excel, PowerPoint, etc.

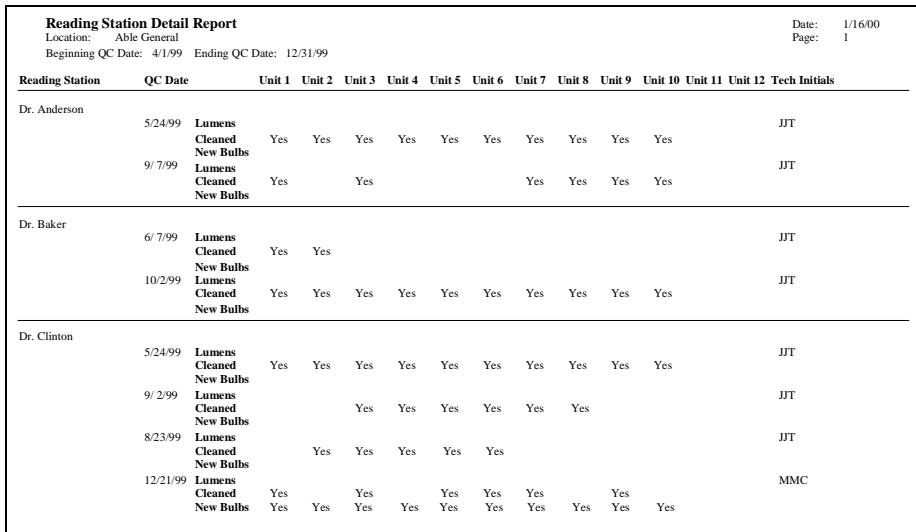

### **Reading Station QA/QC Reports**

are available by department, reading station and for given date range. In addition, reading station added notes are displayed.

#### **Darkroom QA/QC Reports**

are available by darkroom for given date range for cleaning, fogged values and status.

#### **Cassette QA/QC Reports**

are available by department for given date range for cleaning, contact and density test.

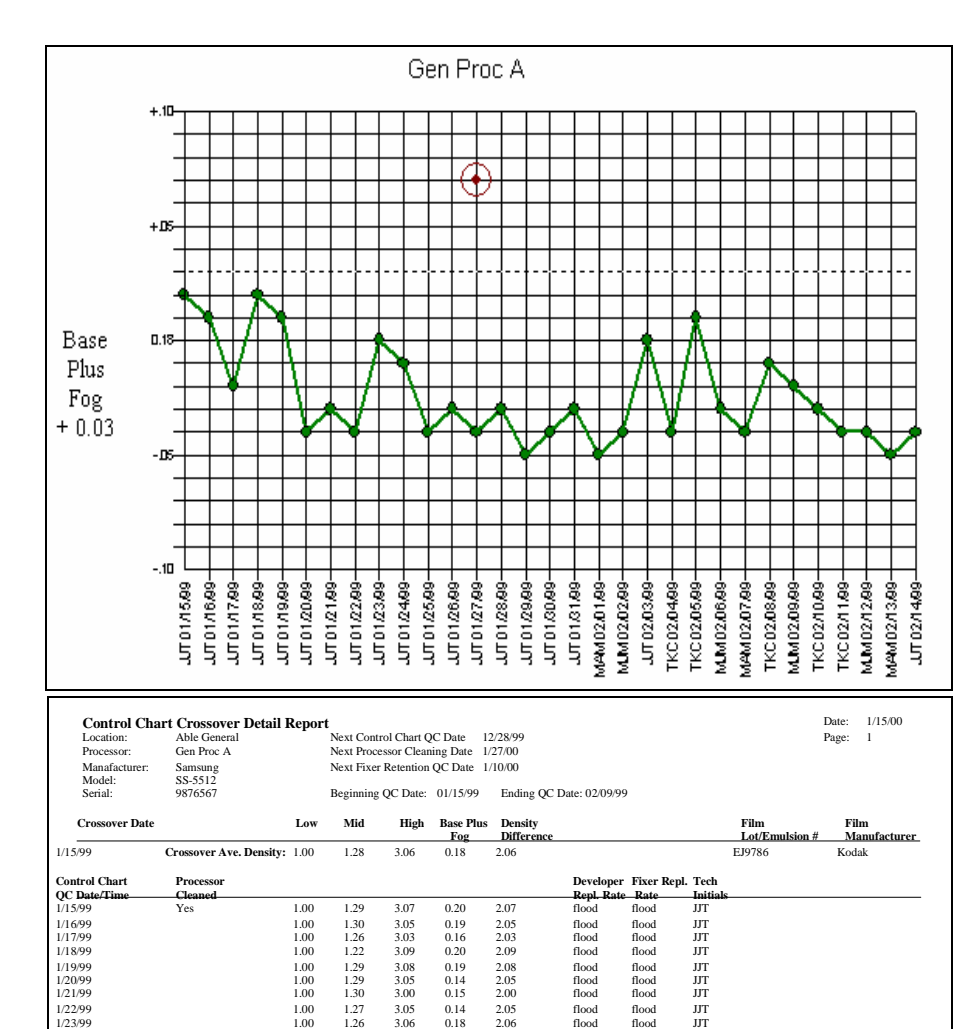

1/24/99 1.00 1.25 3.07 0.17 2.07 flood flood JJT 1/25/99 1.00 1.26 3.08 0.14 2.08 flood flood JJT 1/26/99 1.00 1.33 3.09 0.15 2.09 flood flood JJT 1/27/99 1.00 1.31 3.07 0.14 2.07 flood flood JJT 1/28/99 1.00 1.29 3.09 0.15 2.09 flood flood JJT 1/29/99 1.00 1.30 3.06 0.13 2.06 flood flood JJT 1/30/99 1.00 1.29 3.07 0.14 2.07 flood flood JJT 1/31/99 1.00 1.28 3.06 0.15 2.06 flood flood JJT 2/ 1/99 1.00 1.27 3.08 0.13 2.08 flood flood MAM 2/ 2/99 1.00 1.26 3 .06 0.14 2.06 flood flood MJM 2/ 3/99 Yes 1.00 1.24 3.07 0.18 2.07 flood flood JJT 2/ 4/99 1.00 1.25 3.06 0.14 2.06 flood flood TKC 2/ 5/99 1.00 1.30 3.12 0.19 2.12 flood flood TKC 2/ 6/99 1.00 1.20 3.06 0.15 2.06 flood flood MJM 2/ 7/99 1.00 1.24 2.99 0.14 1.99 flood flood MAM

### **Processor QA/QC Reports**

### **Processor Control Chart Graphs** are available for display and printing for Base Plus Fog, Mid Density and Density difference for each new crossover. When recorded value is out of range it appears with a circle along with corrected value for that date. Charts indicate values, initials of recorder and date.

### **Processor Control Charts Reports** are available reflecting the recorded number values for display and printing. Reports are sorted and grouped by processor crossover date for simplified management and audit.

### **Processor Control Note Reports**

are available for display and printing of notes associated to the processor. These notes are also available instantaneously on-line. Reports are sorted by date, note type (control chart, crossover or fixer) and reflect the initials of staff that added note.

### **Processor Control Fixer Reports**

are available for reflecting the stain values for display and printing. Reports are sorted and grouped by processor.

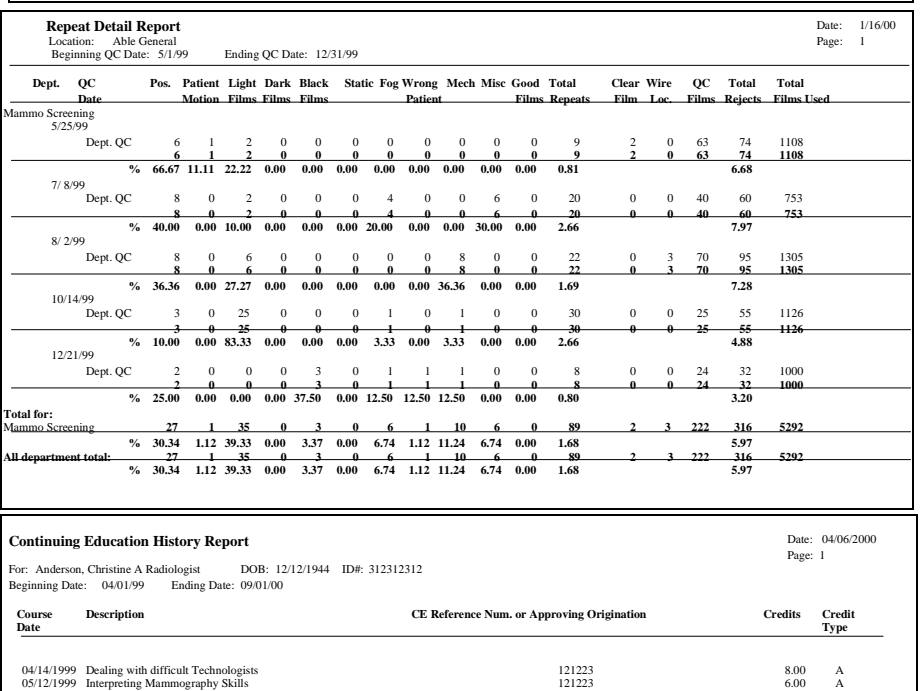

#### **Repeat QA/QC Reports**

are available by department, individual machine and technologist for given date range. This data reflects trends for management for repeat analysis by technologist, machine, etc.

### **Continuing Education Reports**

are available by individual for given date range for course, credits, date.

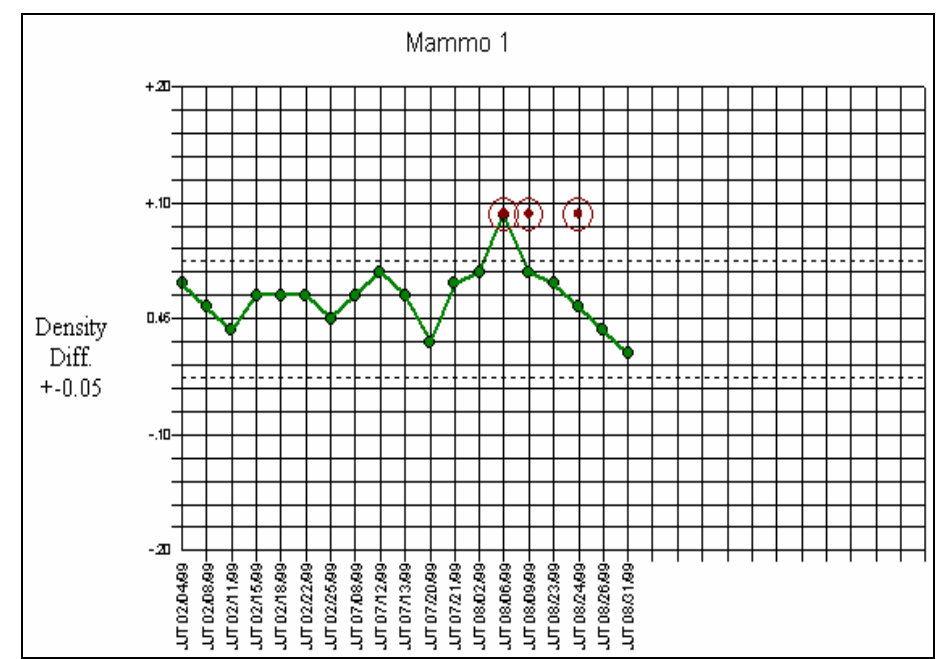

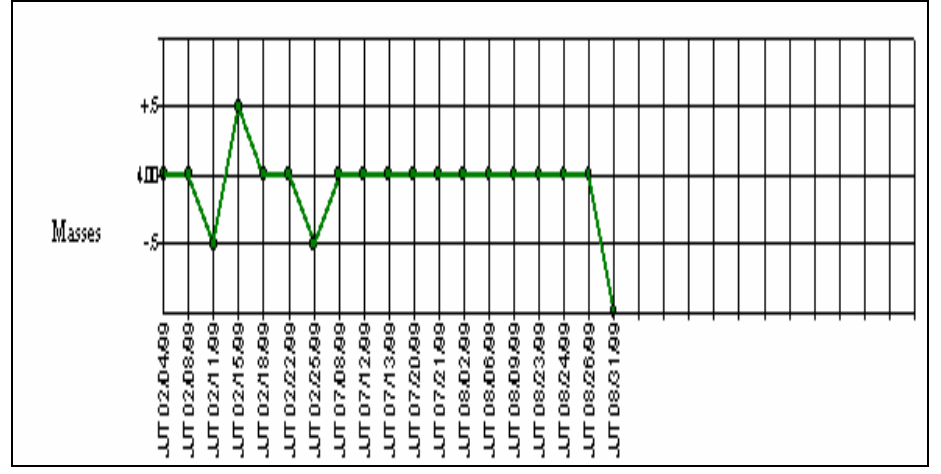

### **Phantom Detail QA/QC Reports**

#### **Phantom Detail Chart Graphs**

are available for display and printing for Density Difference, Exposure Time, Background Density, Specks, Masses, Fibers for each new crossover. When a value is out of range it appears with a circle along with corrected value for that date. Charts indicate values, initials of recorder and date.

#### **Phantom Detail Reports**

are available reflecting the recorded values for display and printing. Reports are sorted and grouped by crossover date for each Imaging machine to simplify management and audit.

#### **Phantom Detail Note Reports**

are available for display and printing notes associated to the Imaging machine. Notes are on-line. Reports are sorted by date, note type (Density Difference, Exposure Time, Background Density, Specks, Masses, Fibers) and reflect the initials of staff that added note.

#### **Visual QA/QC Reports**

are available by department, imaging station and for given date range. In addition imaging station added notes are displayed.

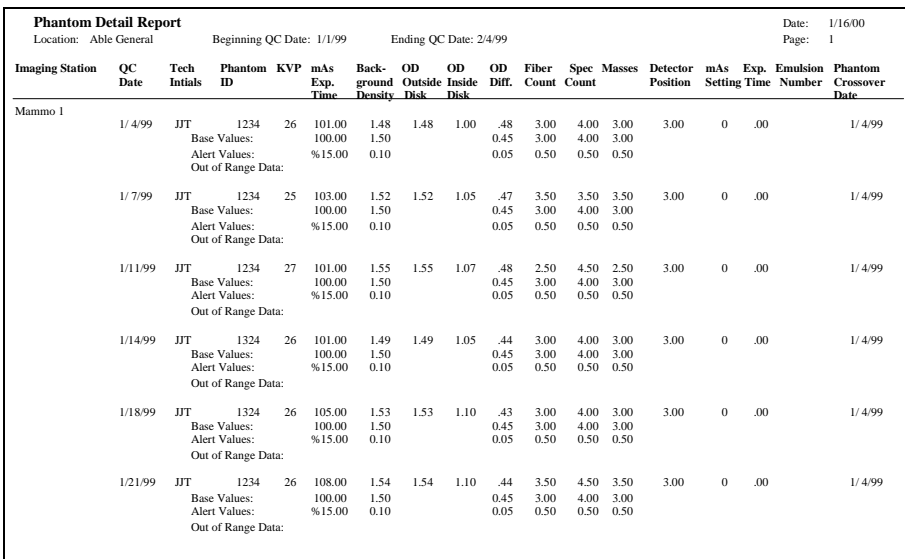

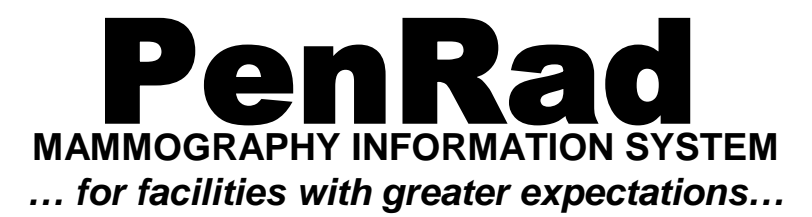

# **PenRad Appointment Module**

The appointment package facilitates scheduling of patients for exams, generation of reminder and no-show letters, and room schedule printouts. The *one-glance* touch screen system optimizes facility utilization and staffing. The standard package allows scheduling for up to 5 rooms. Additional 5-room modules may be added.

Scheduling, rescheduling, changing or reviewing an appointment is simple - select the patient, tap on the day/time and room. Or if you wish: pick day/time, room and patient.

The main appointment calendar screen displays in *one-glance* the number of openings available (by column) for each room for the morning, afternoon and evening.

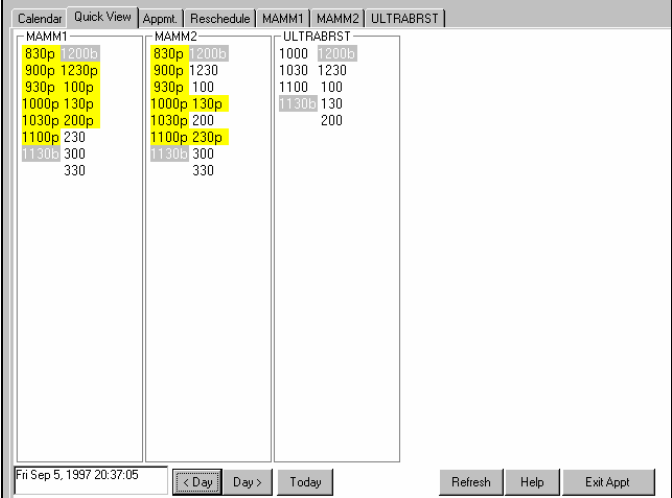

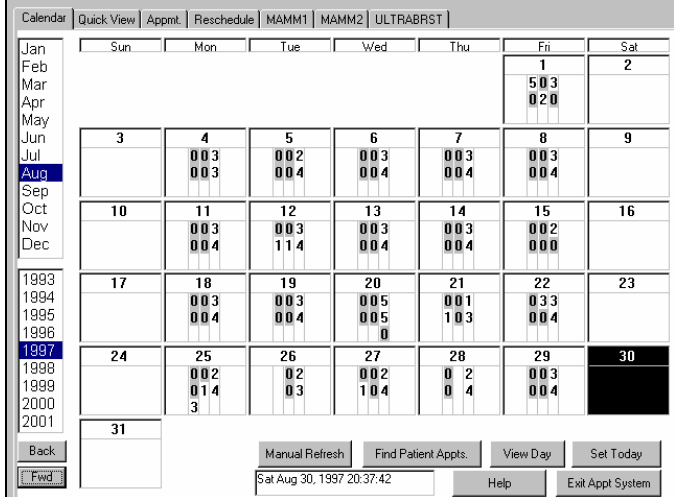

The daily quick view screen displays the status of each room with a tap on a particular day on the calendar screen. Occupied time slots are highlighted and are followed by a letter key. Tapping directly on a time slot displays the appointment screen for that time slot. Tapping on the room tab brings up a detailed view of the room.

The appointment screen automatically displays information pertaining to the appointment for review and instructions for the patient whenever a room time is tapped. Patient demographics, referring doctor and any previous appointments are inherited from the patient maintenance screen. New appointments may be made and existing appointments can be confirmed, changed, rescheduled, or canceled. The scheduler's name and the time are automatically recorded.

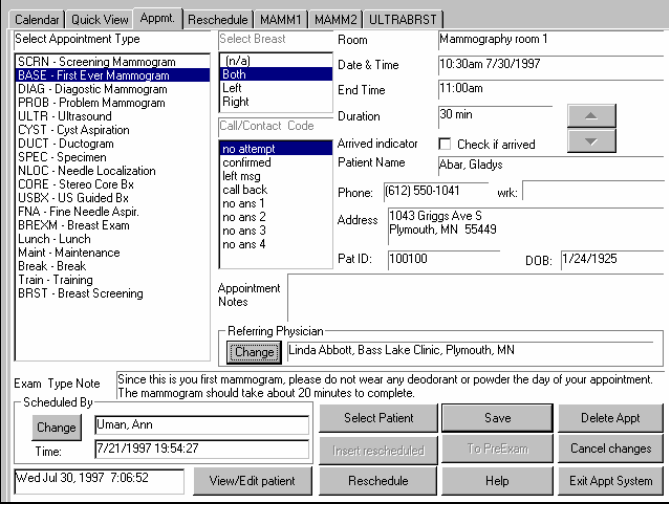

The room screen tab displays an overview of room schedule with the patient's name and an abbreviation of exam type. A patient can occupy multiple slots, i.e. diagnostic study in a screening room. A room schedule may be printed for each day and room. Reports include: time, patient name, phone, medical record number, DOB, doctor, exam type, previous films and any notes.

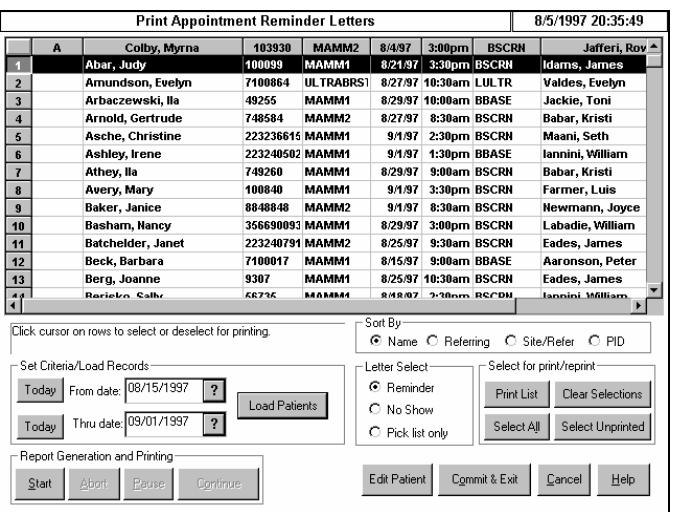

The Formatting Template screen allows each facility to customize their appointment package allowing *one-glance* visualization of the entire exam schedule for any day, week, or month in any year. A template may be created and reused for each room for any particular day or dates. Start/stop times, duration of appointments, block-outs for lunch, maintenance and training are some of the many features for each room. Off-set start times allow rooms to be staggered.

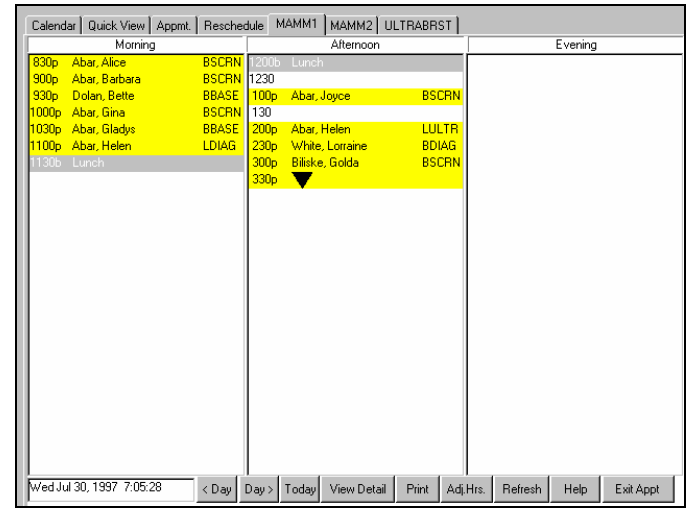

The print appointment letter screen prints reminder, no-show and film jacket pull lists, along with reminder and no-show letters. Each letter may be customized to automatically include the time of the appointment, directions to the individual room (satellite clinics), and any instructions for the exam. Letters are mail ready for windowed envelopes.

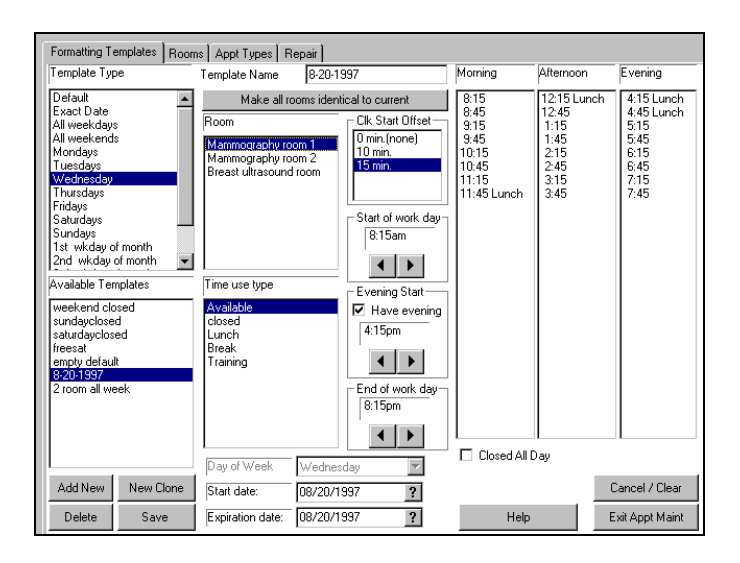

Copyright PenRad Technologies, Inc. 1998 - 2007 07/02/2003 PN# 2715

**FOR MORE INFORMATION CONTACT:**

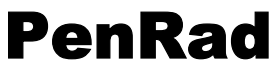

10580 Wayzata Blvd., Suite 200 Minnetonka, MN 55305 Telephone: 763.475.3388 Fax: 763.475.2815

Web: www.penrad.com *…The mammography information specialists… keeping you in touch …*